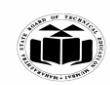

## **SUMMER – 2023 EXAMINATION Model Answer – Only for the Use of RAC Assessors**

**\_\_\_\_\_\_\_\_\_\_\_\_\_\_\_\_\_\_\_\_\_\_\_\_\_\_\_\_\_\_\_\_\_\_\_\_\_\_\_\_\_\_\_\_\_\_\_\_\_\_\_\_\_\_\_\_\_\_\_\_\_\_\_\_\_\_\_\_\_\_\_\_\_\_\_\_\_\_\_\_\_\_\_\_\_\_\_\_\_\_\_\_\_\_\_\_\_\_**

#### **Subject Name: Mobile Application Development Subject Code:**

22617

 $\overline{a}$ 

#### Important Instructions to examiners:

- 1) The answers should be examined by key words and not as word-to-word as given in the model answer scheme.
- 2) The model answer and the answer written by candidate may vary but the examiner may try to assess the understanding level of the candidate.
- 3) The language errors such as grammatical, spelling errors should not be given more Importance (Not applicable for subject English and Communication Skills.
- 4) While assessing figures, examiner may give credit for principal components indicated in the figure. The figures drawn by candidate and model answer may vary. The examiner may give credit for any equivalent figure drawn.
- 5) Credits may be given step wise for numerical problems. In some cases, the assumed constant values may vary and there may be some difference in the candidate's answers and model answer.
- 6) In case of some questions credit may be given by judgement on part of examiner of relevant answer based on candidate's understanding.
- 7) For programming language papers, credit may be given to any other program based on equivalent concept.
- 8) As per the policy decision of Maharashtra State Government, teaching in English/Marathi and Bilingual (English + Marathi) medium is introduced at first year of AICTE diploma Programme from academic year 2021-2022. Hence if the students in first year (first and second semesters) write answers in Marathi or bilingual language (English +Marathi), the Examiner shall consider the same and assess the answer based on matching of concepts with model answer.

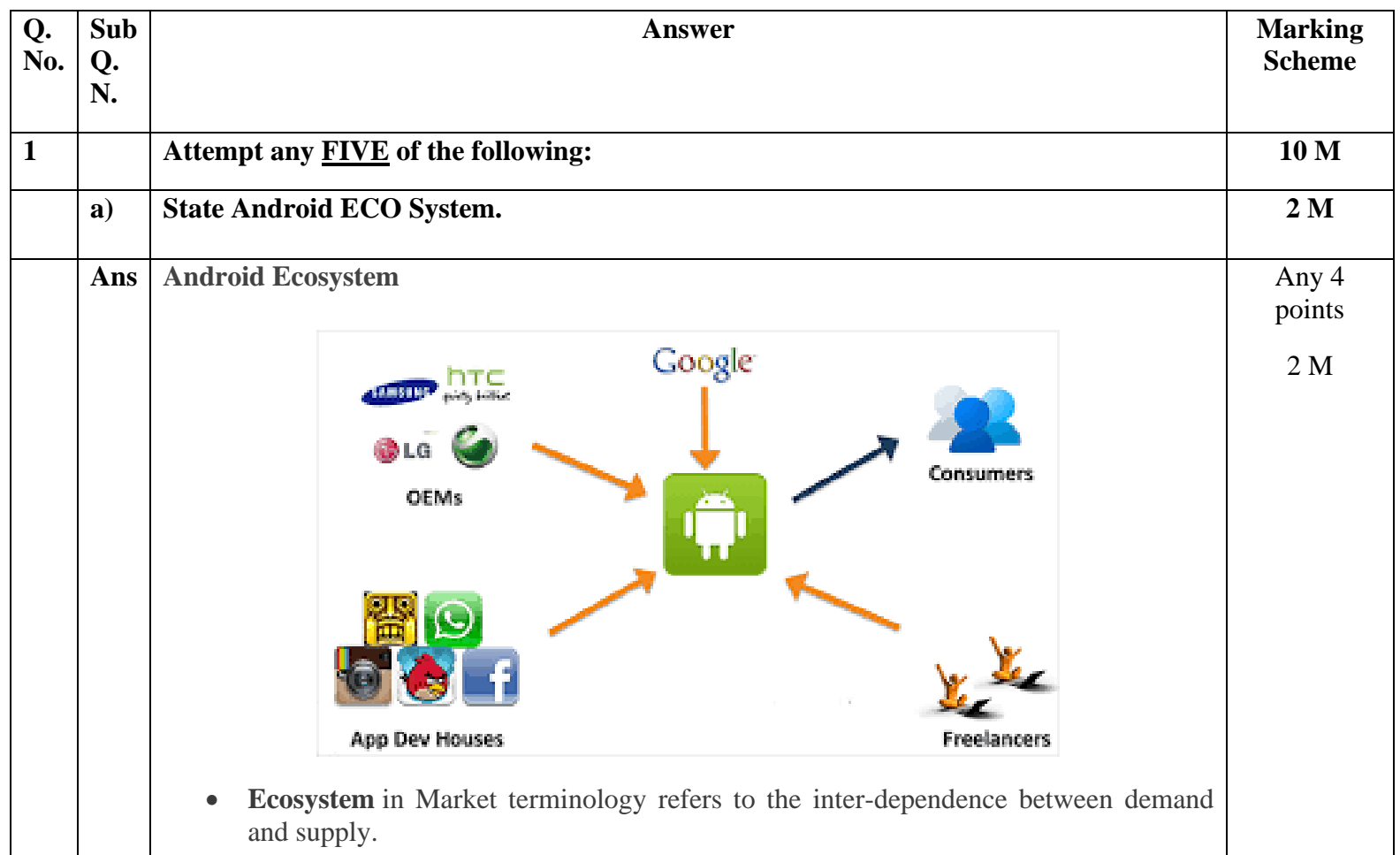

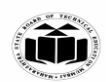

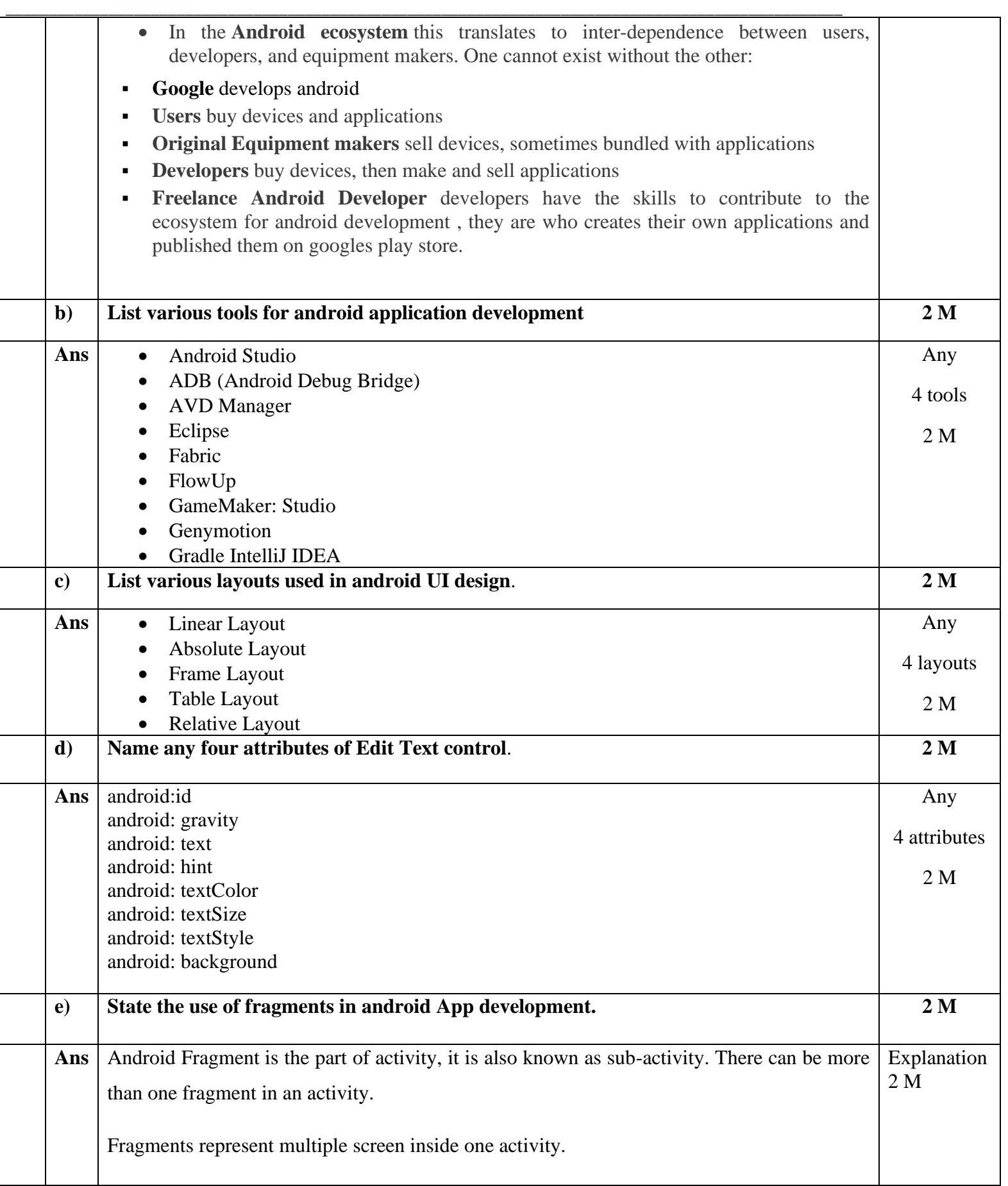

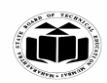

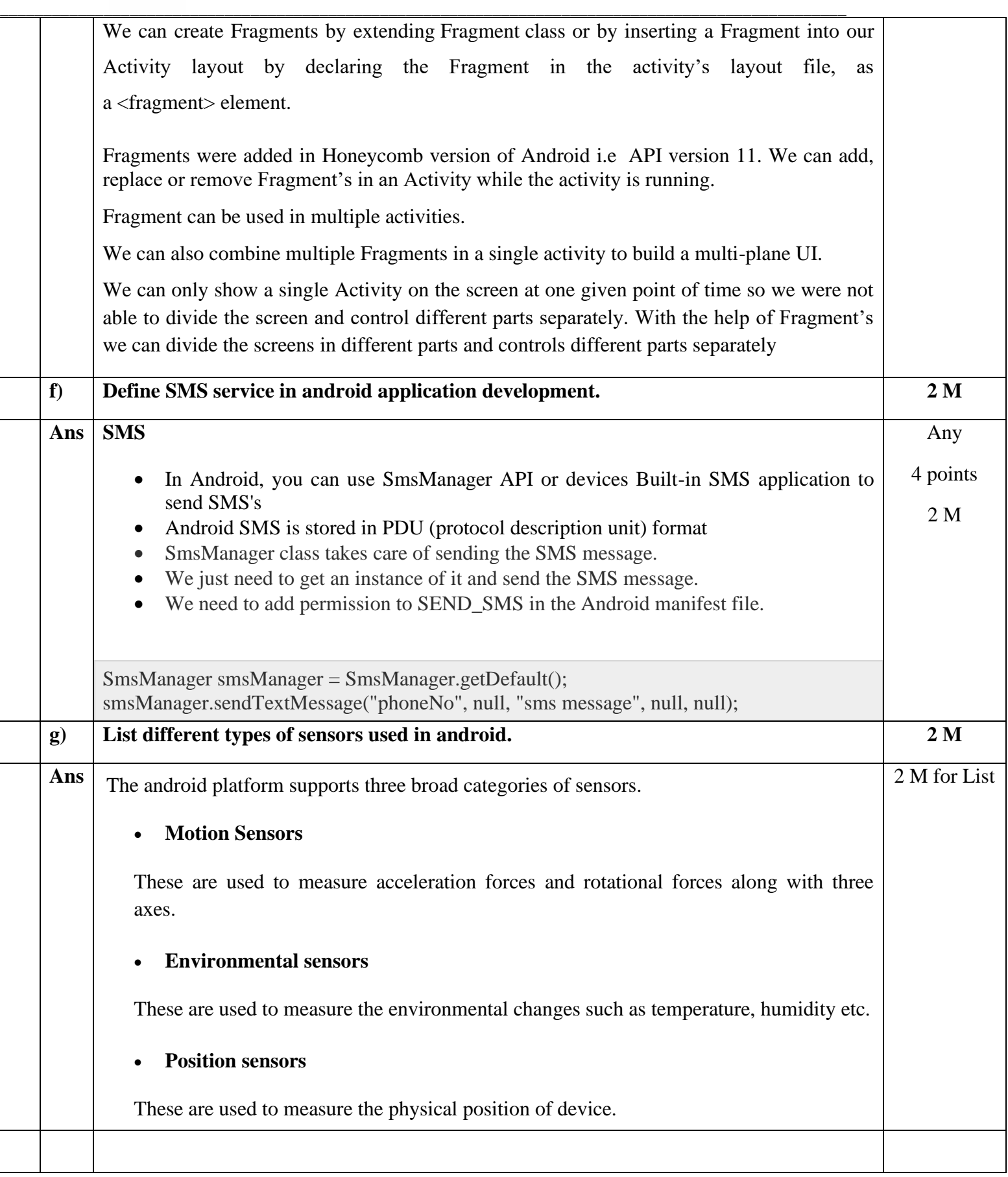

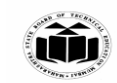

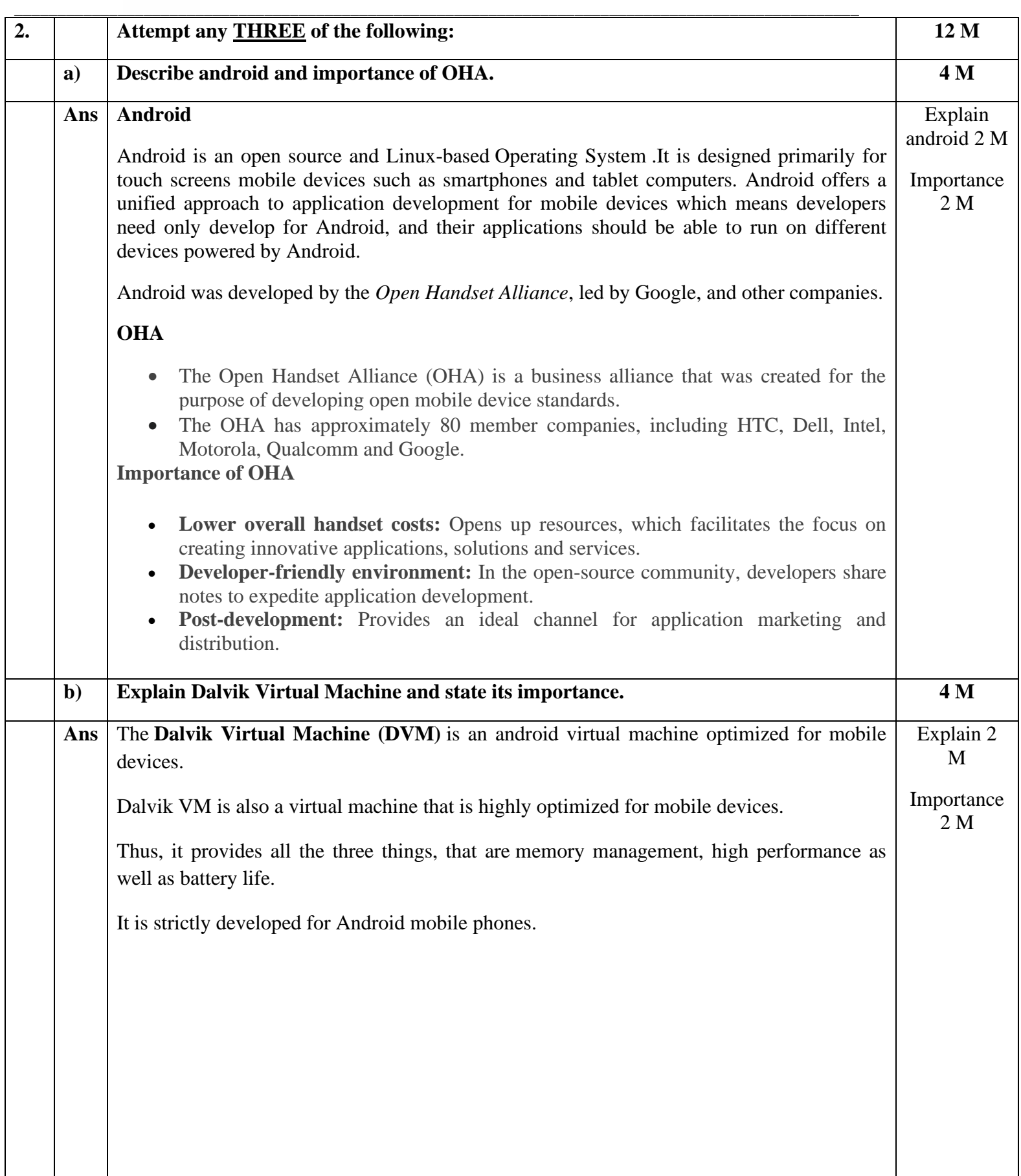

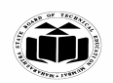

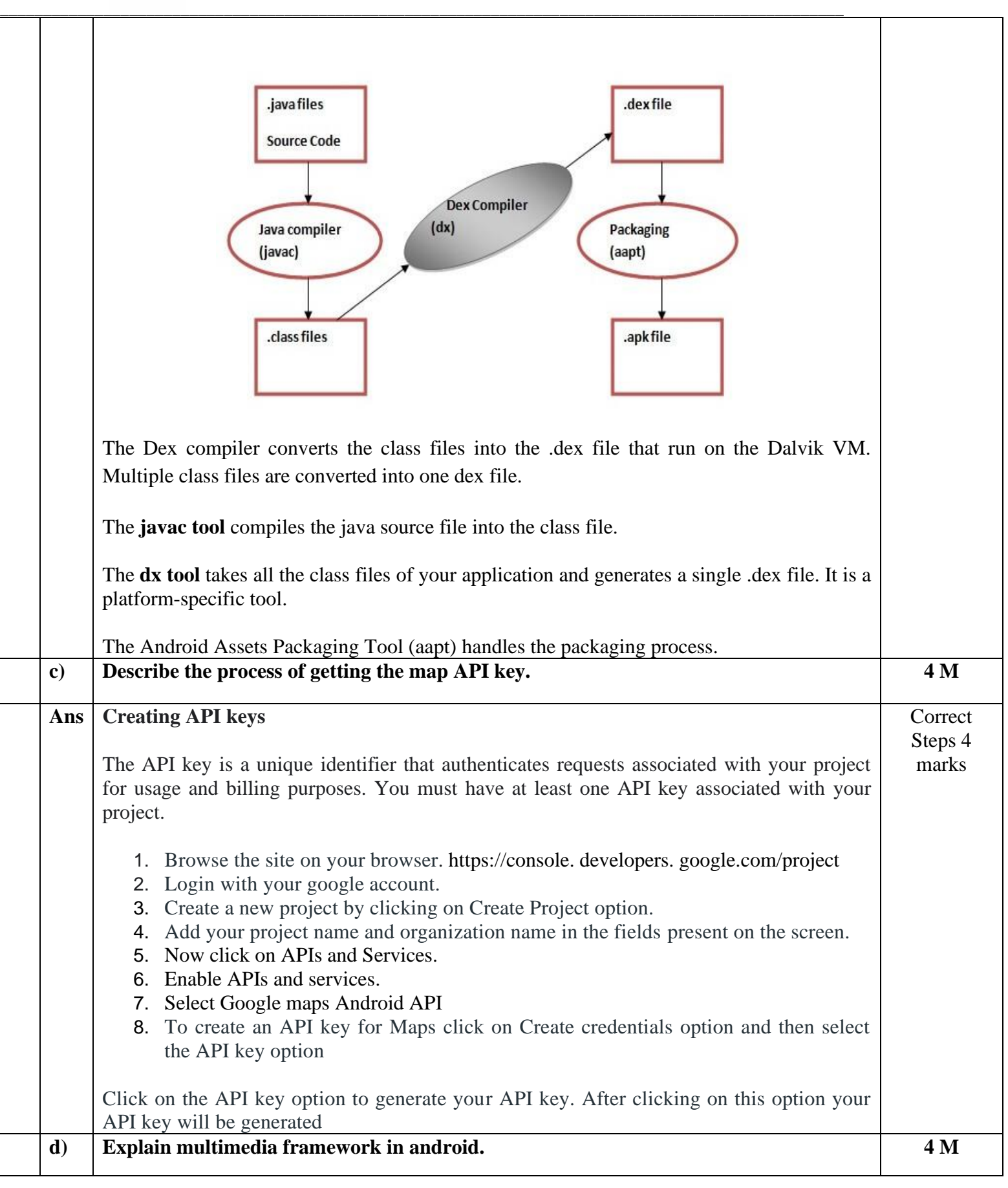

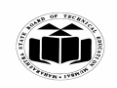

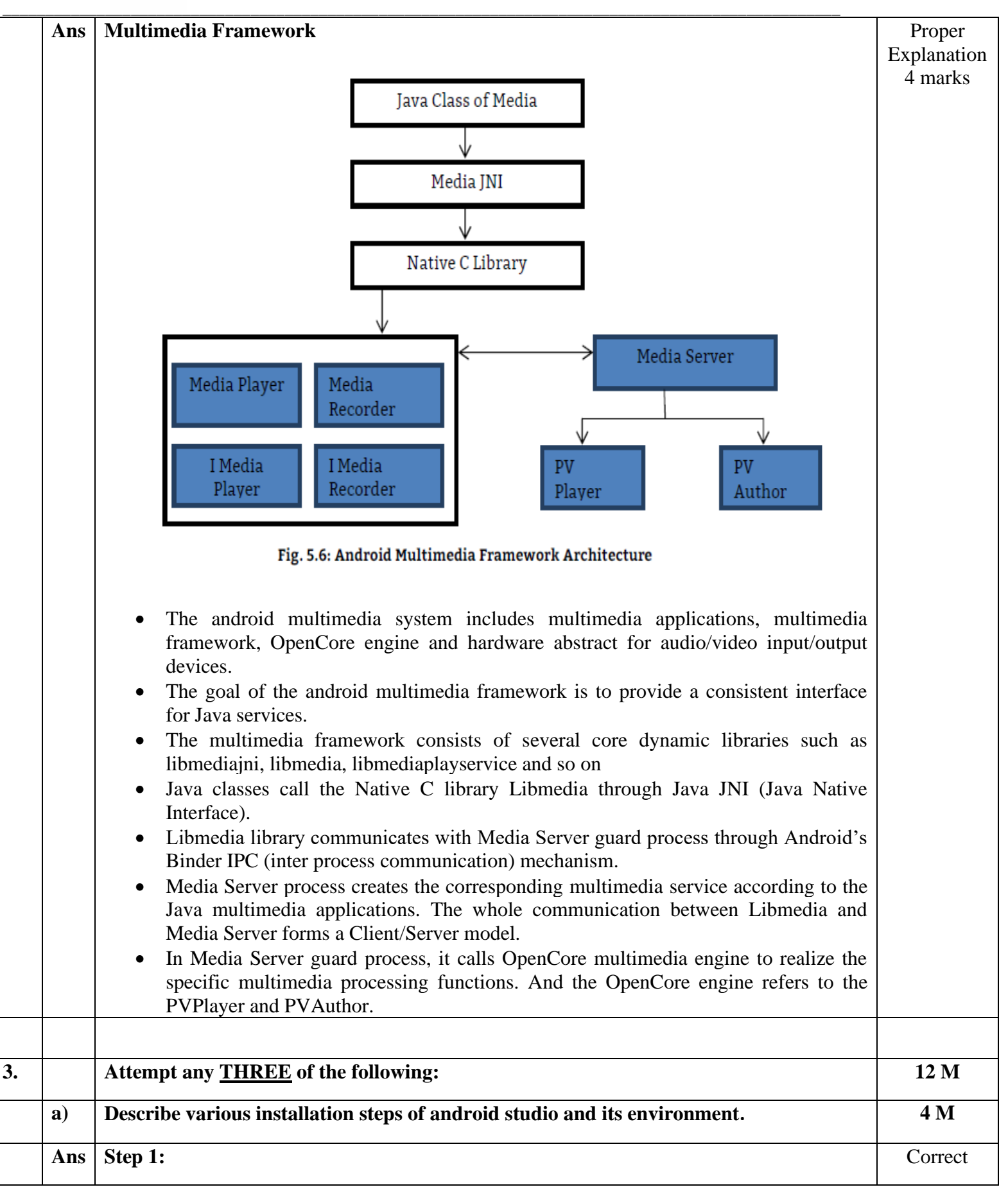

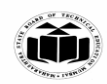

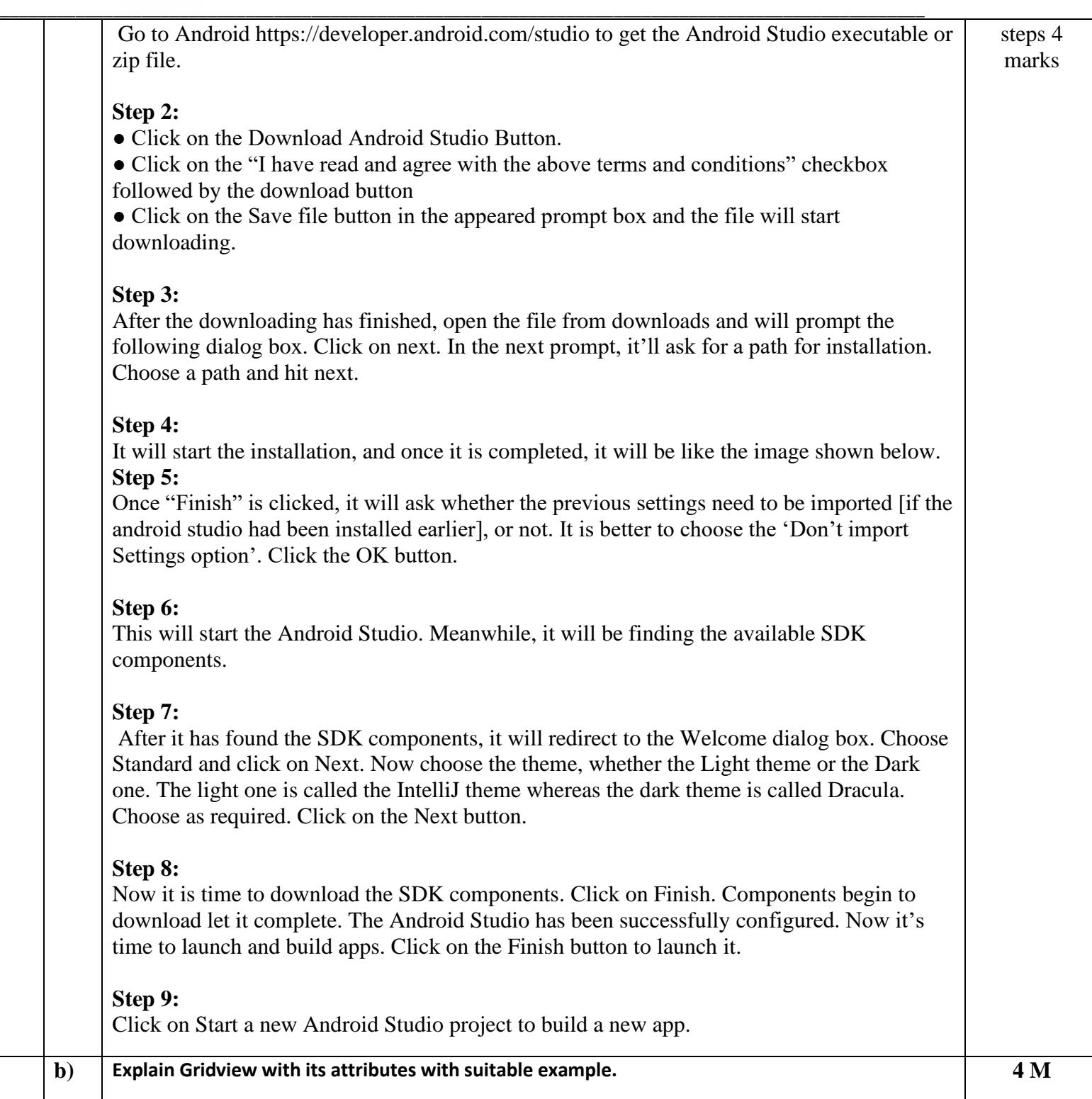

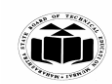

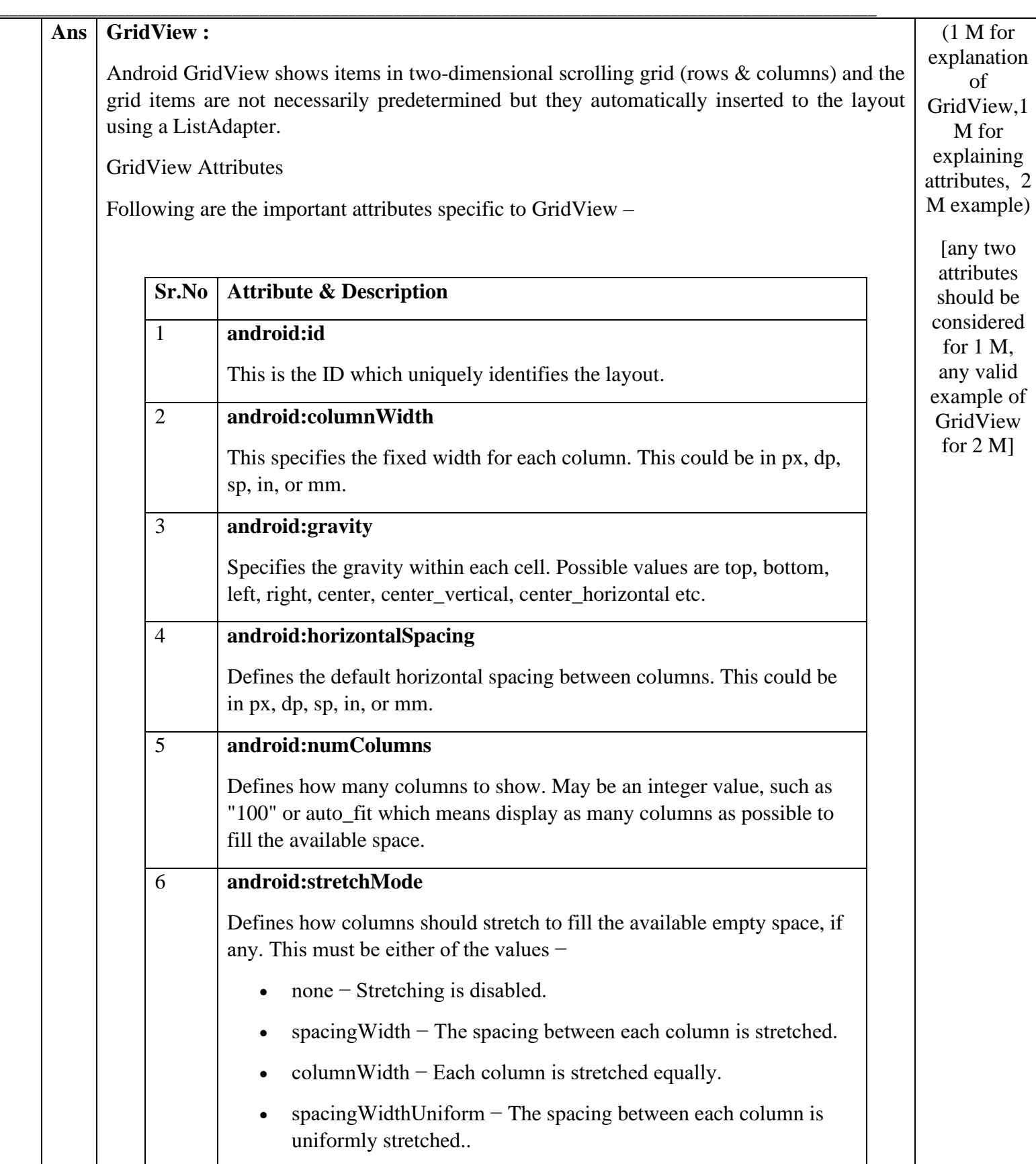

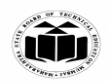

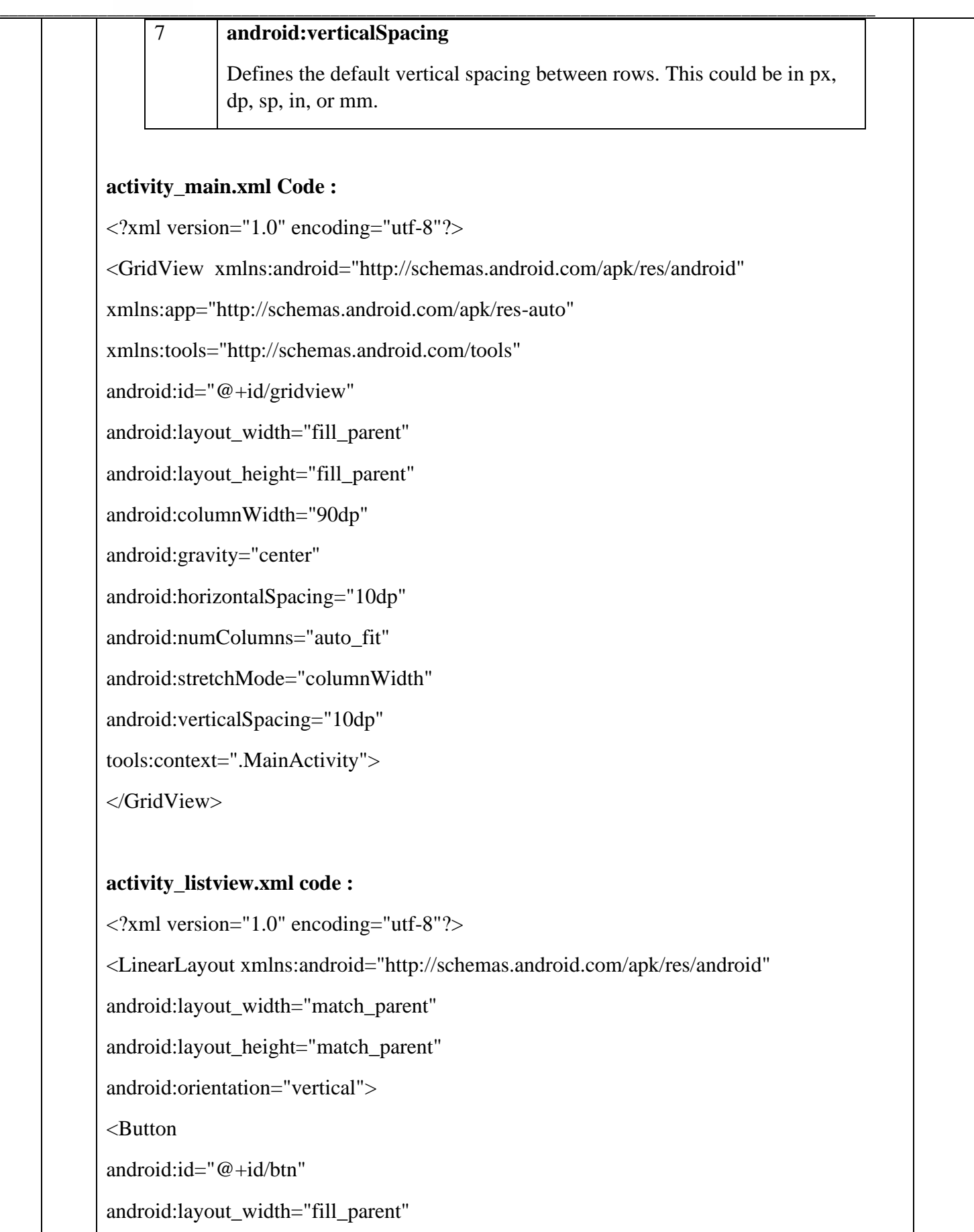

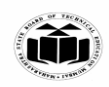

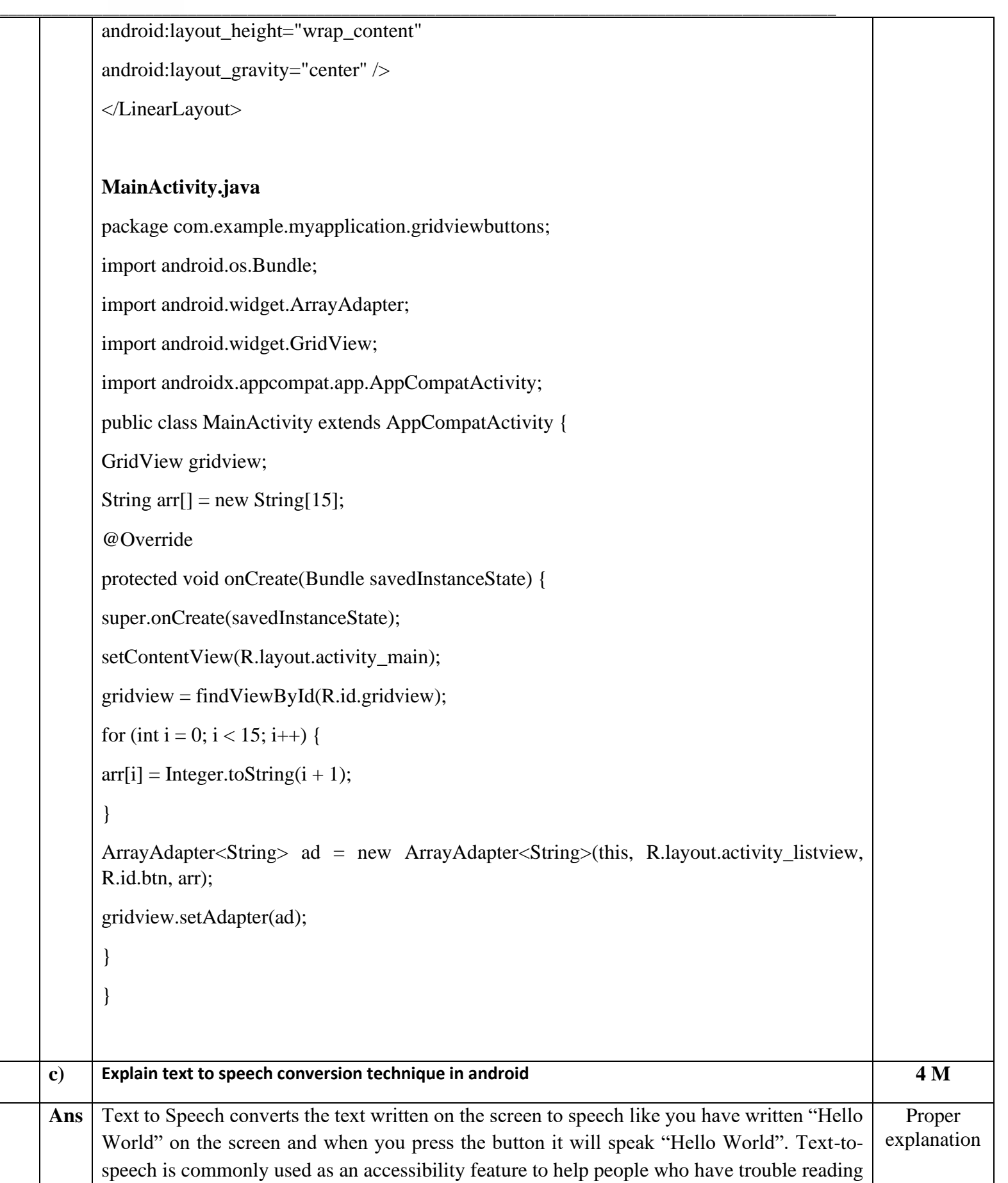

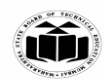

on-screen text, but it's also convenient for those who want to be read too. This feature has come out to be a very common and useful feature for the users. 4 marks

In android, by using TextToSpeech class we can easily convert our text into voice and it supports different types of speaking languages. We can choose the speaking language based on our requirements in the android application.

The android TextToSpeech instance can only be used to synthesize text once it has completed its initialization so implement TextToSpeech.

OnInitListener to notify the completion of initialization. During the initialization, we can set the audio pitch rate, audio speed, type of language to speak, etc. based on our requirements.

#### **activity\_main.xml**

<?xml version="1.0" encoding="utf-8"?>

#### <LinearLayout

xmlns:android="http://schemas.android.com/apk/res/android"

xmlns:app="http://schemas.android.com/apk/res-auto"

xmlns:tools="http://schemas.android.com/tools"

android:layout\_width="match\_parent"

android:layout\_height="match\_parent"

android:orientation="vertical"

android:layout\_margin="30dp"

tools:context=".MainActivity">

## <EditText

android:layout\_width="match\_parent" android:layout\_height="wrap\_content" android:id="@+id/Text" android:layout\_marginBottom="20dp" android:hint="Enter your text" android:gravity="center" android:textSize="16dp"/>

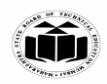

<Button android:layout\_width="wrap\_content" android:id="@+id/btnText" android:layout\_height="wrap\_content" android:text="Click" android:layout\_gravity="center"/> <TextView android:id="@+id/textView" android:layout\_width="match\_parent" android:layout\_height="wrap\_content" android:layout\_marginTop="70dp" android:gravity="center\_horizontal" android:text="MobileApplicationDevelopment" android:textSize="36sp" /> </LinearLayout> **MainActivity.java** import androidx.appcompat.app.AppCompatActivity; import android.os.Bundle; import android.speech.tts.TextToSpeech; import android.view.View; import android.widget.Button; import android.widget.EditText; import java.util.Locale;

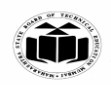

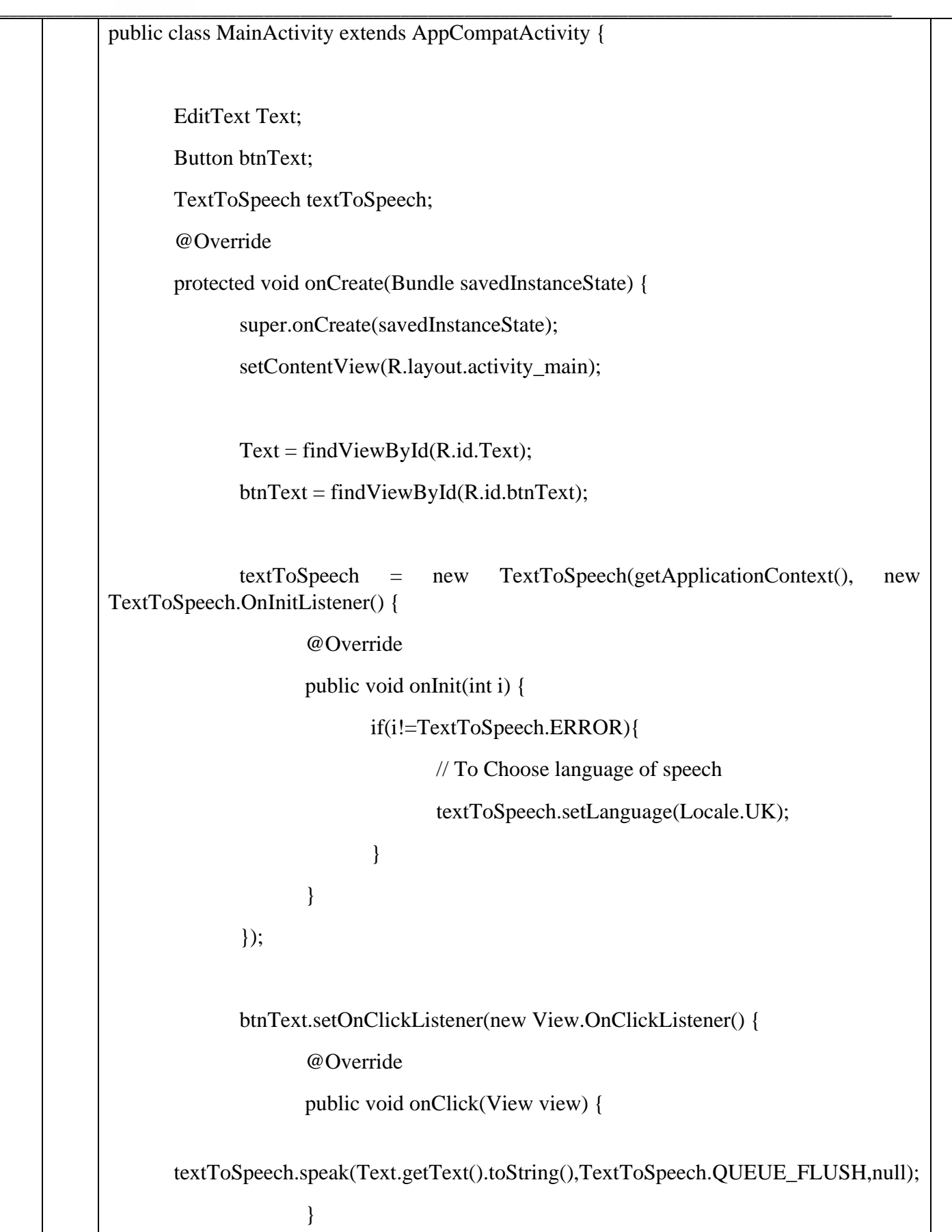

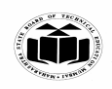

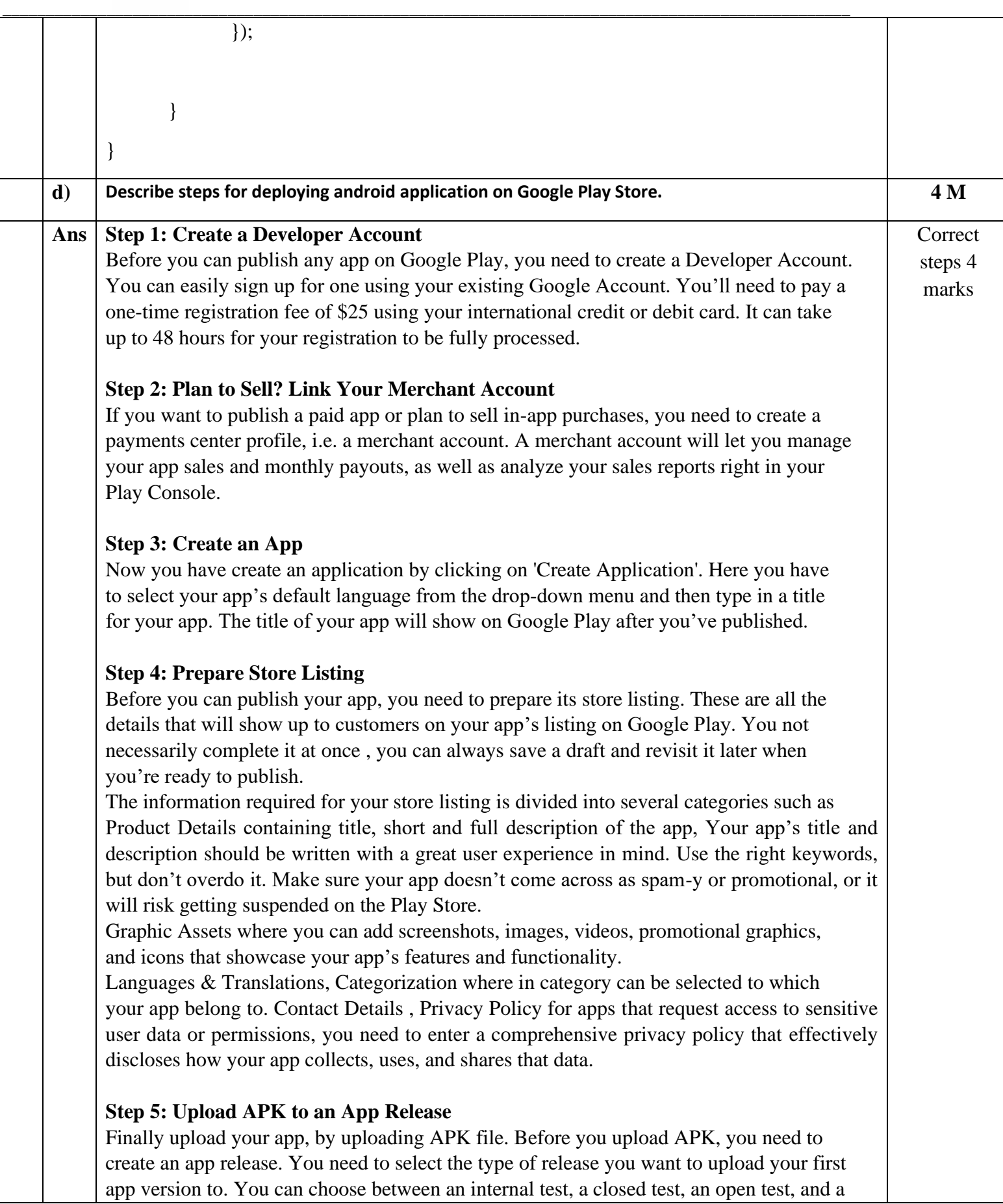

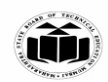

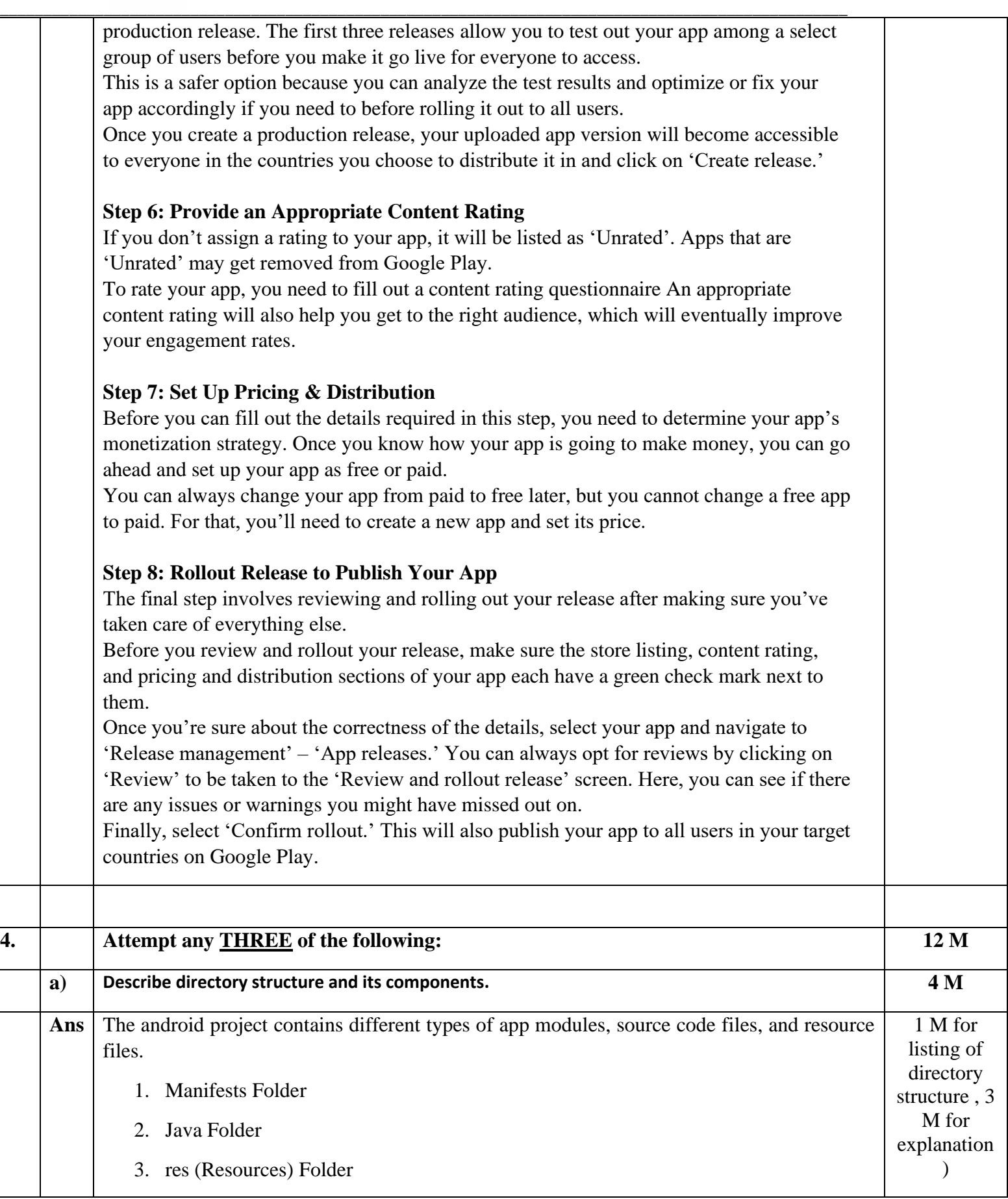

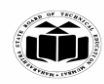

- Drawable Folder
- Layout Folder
- Mipmap Folder
- Values Folder
- 4. Gradle Scripts

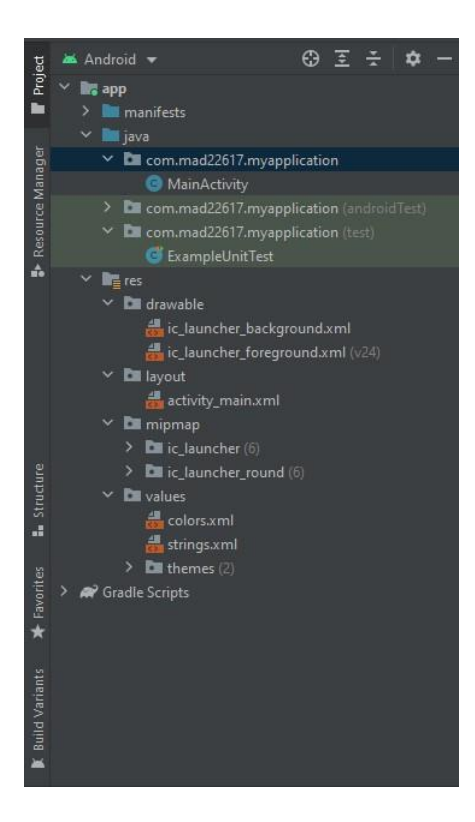

## **Manifests Folder**

Manifests folder contains AndroidManifest.xml for creating our android application. This file contains information about our application such as the Android version, metadata, states package for Kotlin file, and other application components. It acts as an intermediator between android OS and our application.

#### **Java folder**

The Java folder contains all the java source code (.java) files that we create during the app development, including other Test files. If we create any new project using Java, by default the class file MainActivity.java will be created.

## **Resource (res) folder**

The resource folder is the most important folder because it contains all the non-code sources like images, XML layouts, and UI strings for our android application.

## **res/drawable folder**

It contains the different types of images used for the development of the application. We

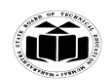

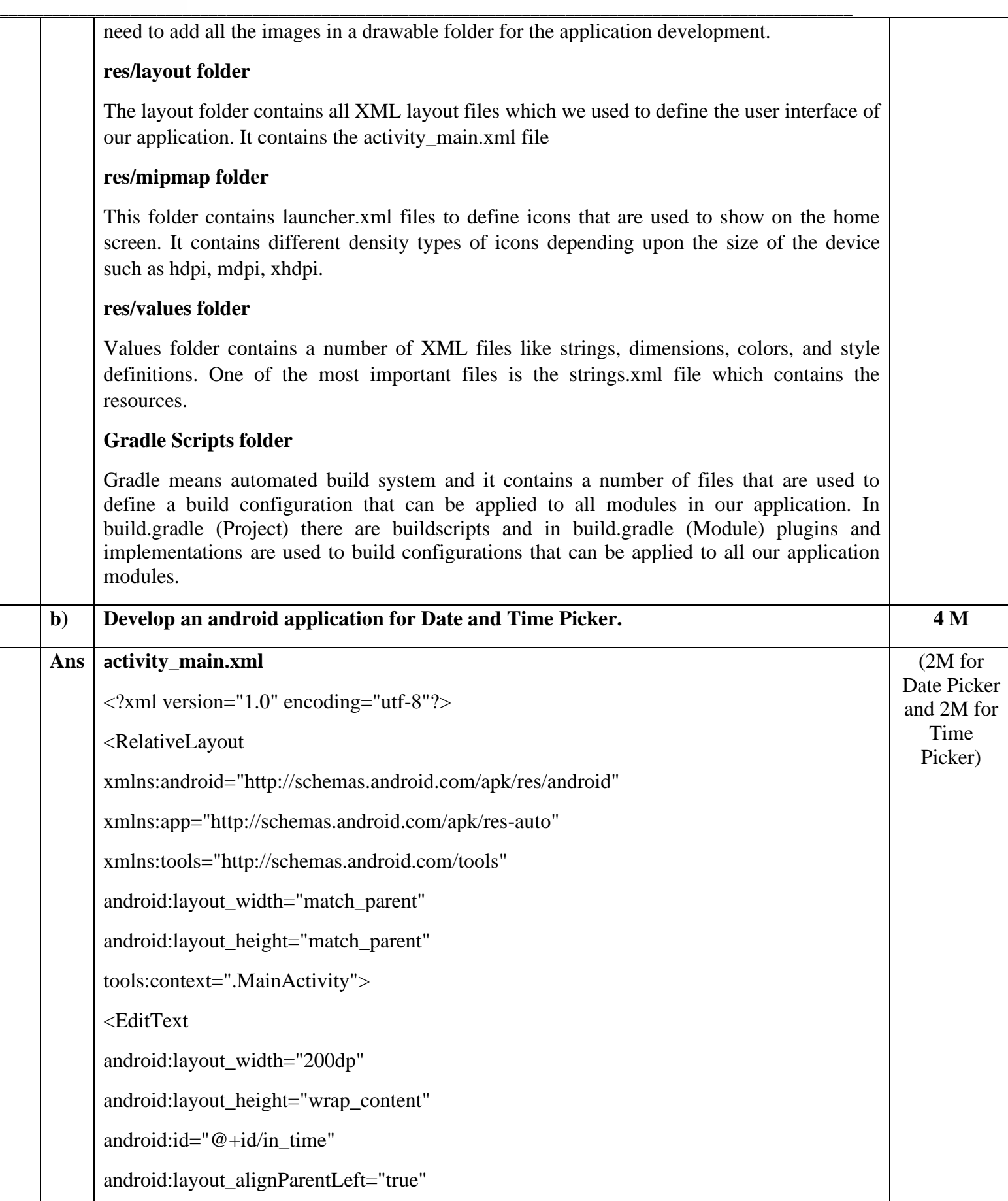

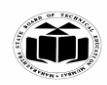

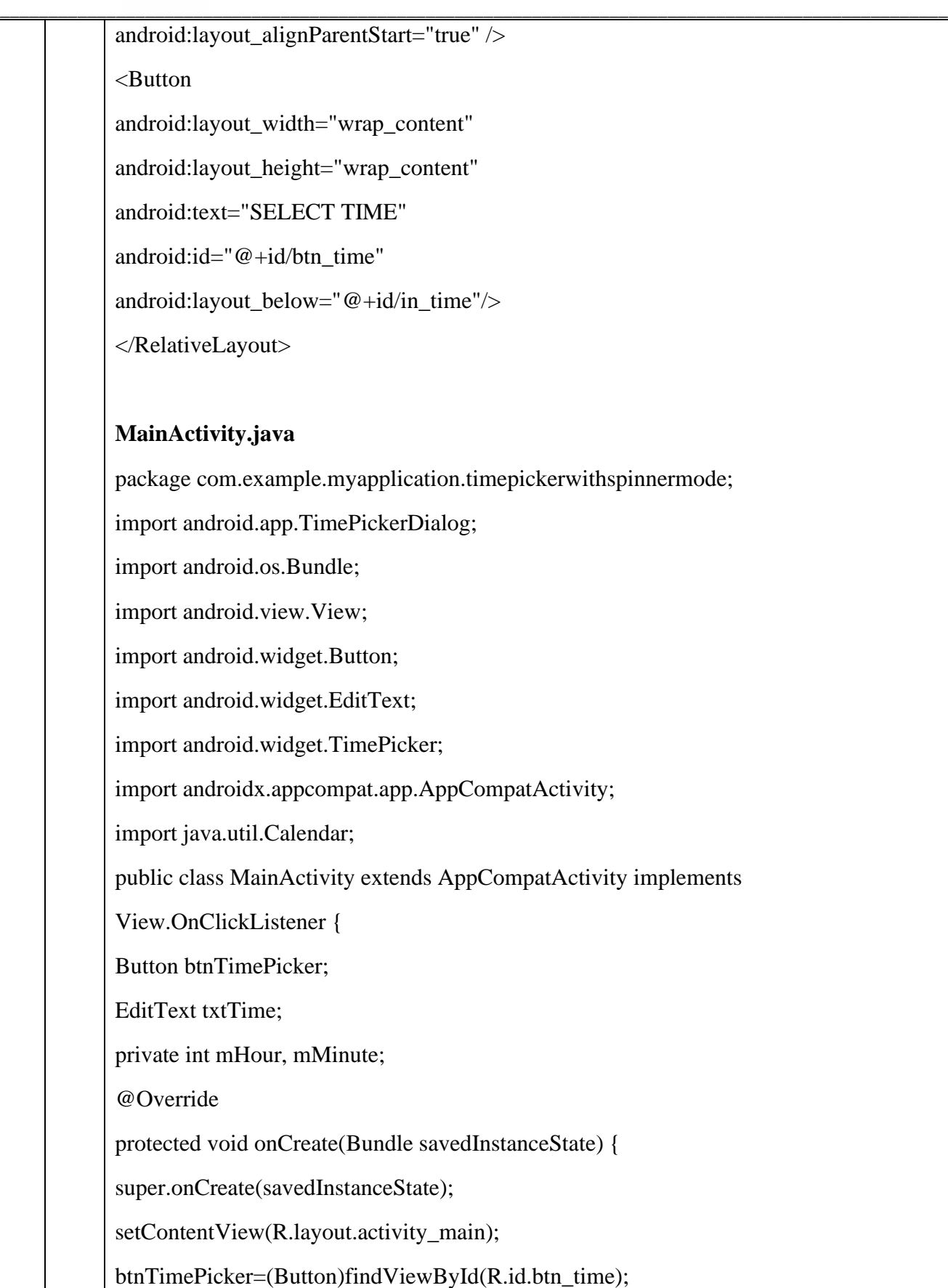

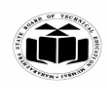

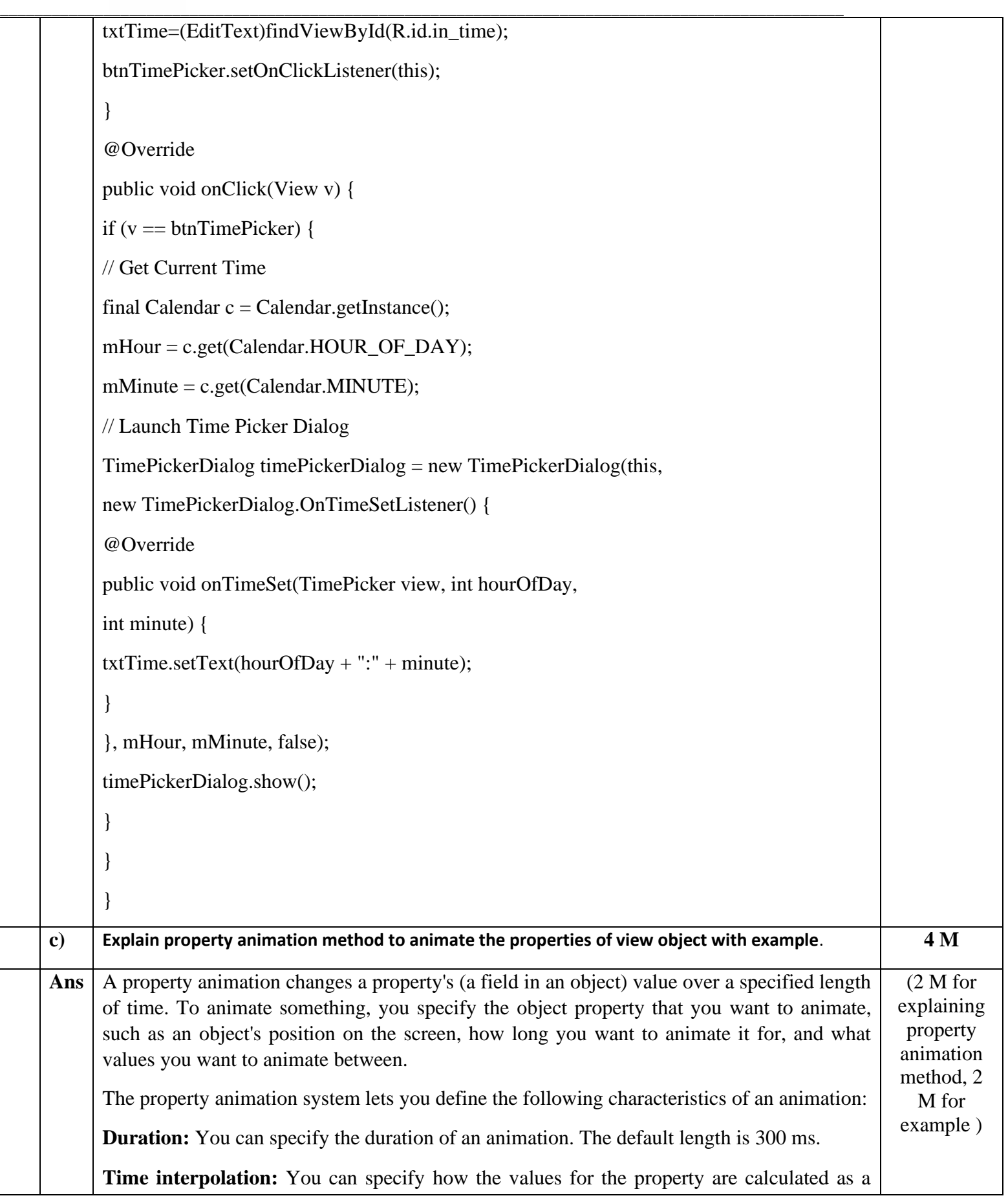

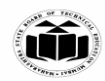

function of the animation's current elapsed time.

**Repeat count and behavior:** You can specify whether or not to have an animation repeat when it reaches the end of a duration and how many times to repeat the animation. You can also specify whether you want the animation to play back in reverse. Setting it to reverse plays the animation forwards then backwards repeatedly, until the number of repeats is reached.

**Animator sets:** You can group animations into logical sets that play together or sequentially or after specified delays.

**Frame refresh delay:** You can specify how often to refresh frames of your animation. The default is set to refresh every 10 ms, but the speed in which your application can refresh frames is ultimately dependent on how busy the system is overall and how fast the system can service the underlying timer.

## **Strings.xml**

<resources>

<string name="app\_name">Animation</string>

```
<string name="blink">BLINK</string>
```

```
<string name="fade">FADE</string>
```
<string name="move">MOVE</string>

```
</resources>
```
## **activity\_main.xml**

```
<?xml version="1.0" encoding="utf-8"?>
```
<RelativeLayout

xmlns:android="http://schemas.android.com/apk/res/android"

xmlns:tools="http://schemas.android.com/tools"

android:layout\_width="match\_parent"

android:layout\_height="match\_parent"

tools:context=".MainActivity">

<ImageView

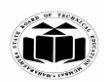

android:id="@+id/imageview" android:layout\_width="200dp" android:layout\_height="200dp" android:layout\_centerHorizontal="true" android:layout\_marginTop="40dp" android:contentDescription="@string/app\_name" android:src="@drawable/image" />

**\_\_\_\_\_\_\_\_\_\_\_\_\_\_\_\_\_\_\_\_\_\_\_\_\_\_\_\_\_\_\_\_\_\_\_\_\_\_\_\_\_\_\_\_\_\_\_\_\_\_\_\_\_\_\_\_\_\_\_\_\_\_\_\_\_\_\_\_\_\_\_\_\_\_\_\_\_\_\_\_\_\_\_\_\_\_\_\_\_\_\_\_\_\_\_\_\_\_**

<LinearLayout

android:id="@+id/linear1" android:layout\_width="match\_parent" android:layout\_height="wrap\_content" android:layout\_below="@id/imageview" android:layout\_marginTop="30dp" android:orientation="horizontal" android:weightSum="3">

<Button

android:id="@+id/BTNblink" style="@style/TextAppearance.AppCompat.Widget.Button" android:layout\_width="0dp" android:layout\_height="wrap\_content" android:layout\_margin="10dp" android:layout\_weight="1" android:padding="3dp" android:text="@string/blink" android:textColor="@color/white" />

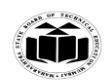

<Button android:id="@+id/BTNfade" style="@style/TextAppearance.AppCompat.Widget.Button" android:layout\_width="0dp" android:layout\_height="wrap\_content" android:layout\_margin="10dp" android:layout\_weight="1" android:padding="3dp" android:text="@string/fade" android:textColor="@color/white" /> <Button android:id="@+id/BTNmove" style="@style/TextAppearance.AppCompat.Widget.Button" android:layout\_width="0dp" android:layout\_height="wrap\_content" android:layout\_margin="10dp" android:layout\_weight="1" android:padding="3dp" android:text="@string/move" android:textColor="@color/white" /> </LinearLayout> </RelativeLayout>

**1) Blink Animation**

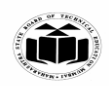

**\_\_\_\_\_\_\_\_\_\_\_\_\_\_\_\_\_\_\_\_\_\_\_\_\_\_\_\_\_\_\_\_\_\_\_\_\_\_\_\_\_\_\_\_\_\_\_\_\_\_\_\_\_\_\_\_\_\_\_\_\_\_\_\_\_\_\_\_\_\_\_\_\_\_\_\_\_\_\_\_\_\_\_\_\_\_\_\_\_\_\_\_\_\_\_\_\_\_**  $\langle$  2xml version="1.0" encoding="utf-8"?> <set xmlns:android="http://schemas.android.com/apk/res/android"> <alpha android:fromAlpha="0.0" android:toAlpha="1.0" android:interpolator="@android:anim/accelerate\_interpolator" android:duration="500" android:repeatMode="reverse" android:repeatCount="infinite"/>  $\langle$ set $\rangle$ **2) Fade Animation** <?xml version="1.0" encoding="utf-8"?>

<set xmlns:android="http://schemas.android.com/apk/res/android"

android:interpolator="@android:anim/accelerate\_interpolator">

<alpha

android:duration="1000"

android:fromAlpha="0"

android:toAlpha="1" />

<alpha

android:duration="1000"

android:fromAlpha="1"

android:startOffset="2000"

android:toAlpha="0" />

 $\langle$ set $>$ 

## **3) Move Animation**

<?xml version="1.0" encoding="utf-8"?>

<set

xmlns:android="http://schemas.android.com/apk/res/android" android:interpolator="@android:anim/linear\_interpolator" android:fillAfter="true">

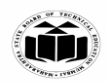

<translate

android:fromXDelta="0%p" android:toXDelta="75%p" android:duration="700" />

**\_\_\_\_\_\_\_\_\_\_\_\_\_\_\_\_\_\_\_\_\_\_\_\_\_\_\_\_\_\_\_\_\_\_\_\_\_\_\_\_\_\_\_\_\_\_\_\_\_\_\_\_\_\_\_\_\_\_\_\_\_\_\_\_\_\_\_\_\_\_\_\_\_\_\_\_\_\_\_\_\_\_\_\_\_\_\_\_\_\_\_\_\_\_\_\_\_\_**

 $\langle$ set $\rangle$ 

## **MainActivity.java**

import androidx.appcompat.app.AppCompatActivity;

import android.os.Bundle;

import android.view.View;

import android.view.animation.Animation;

import android.view.animation.AnimationUtils;

import android.widget.Button;

import android.widget.ImageView;

public class MainActivity extends AppCompatActivity {

ImageView imageView; Button blinkBTN, fadeBTN, moveBTN;

@Override

protected void onCreate(Bundle savedInstanceState) { super.onCreate(savedInstanceState); setContentView(R.layout.activity\_main);  $imageView = findViewById(R.id.imageview);$ blinkBTN = findViewById(R.id.BTNblink); fadeBTN = findViewById(R.id.BTNfade); moveBTN = findViewById(R.id.BTNmove);

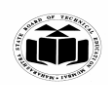

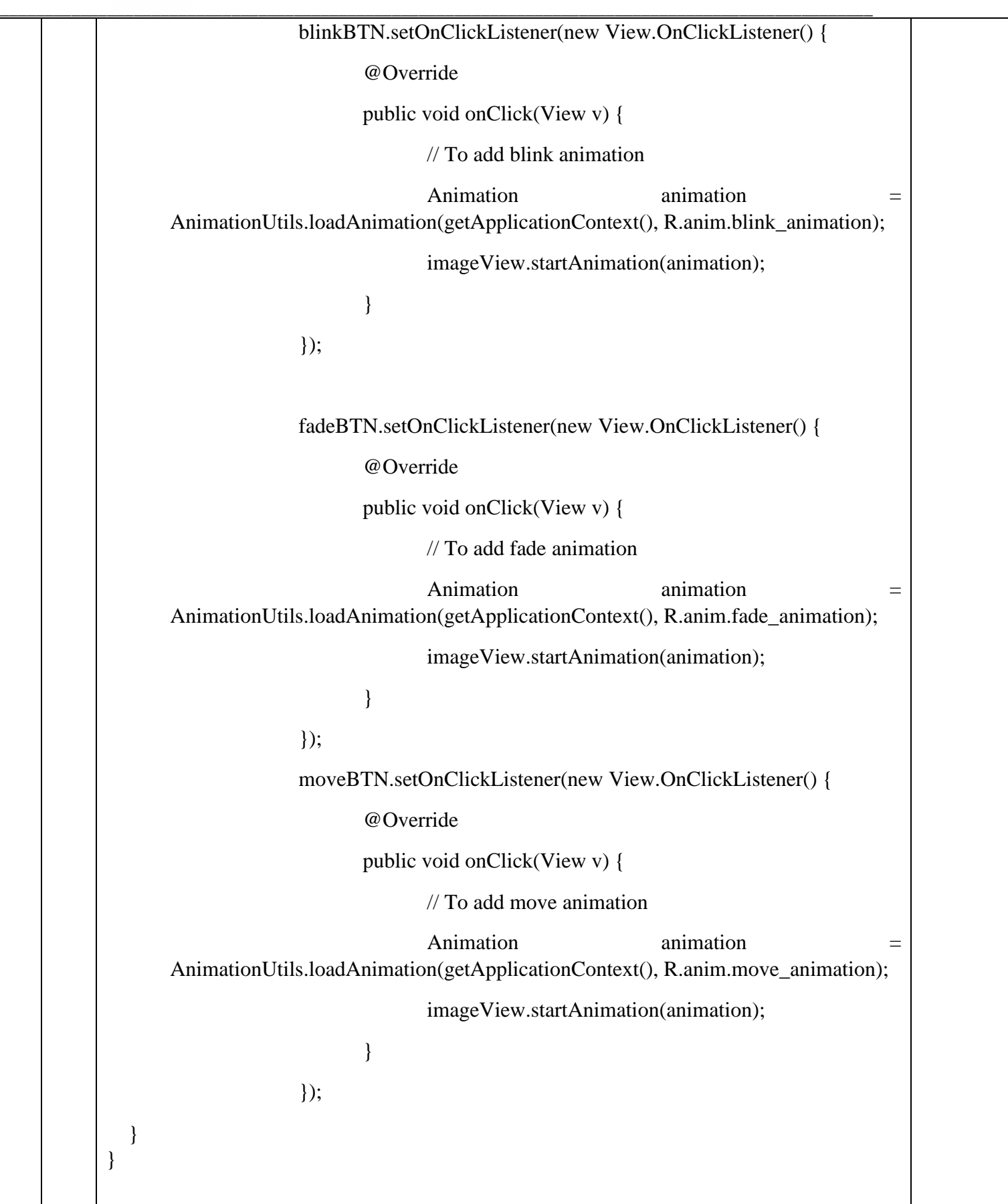

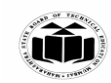

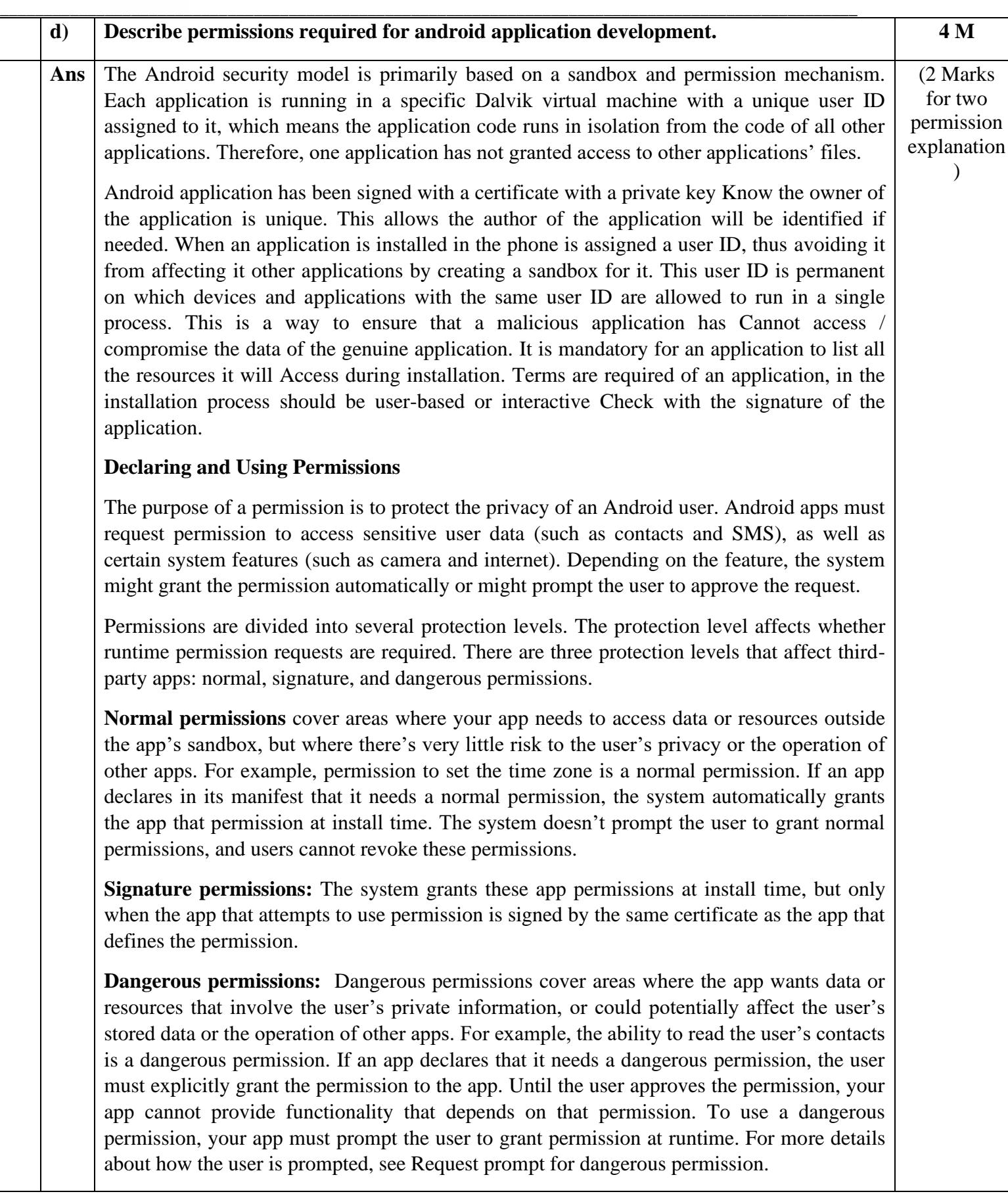

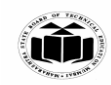

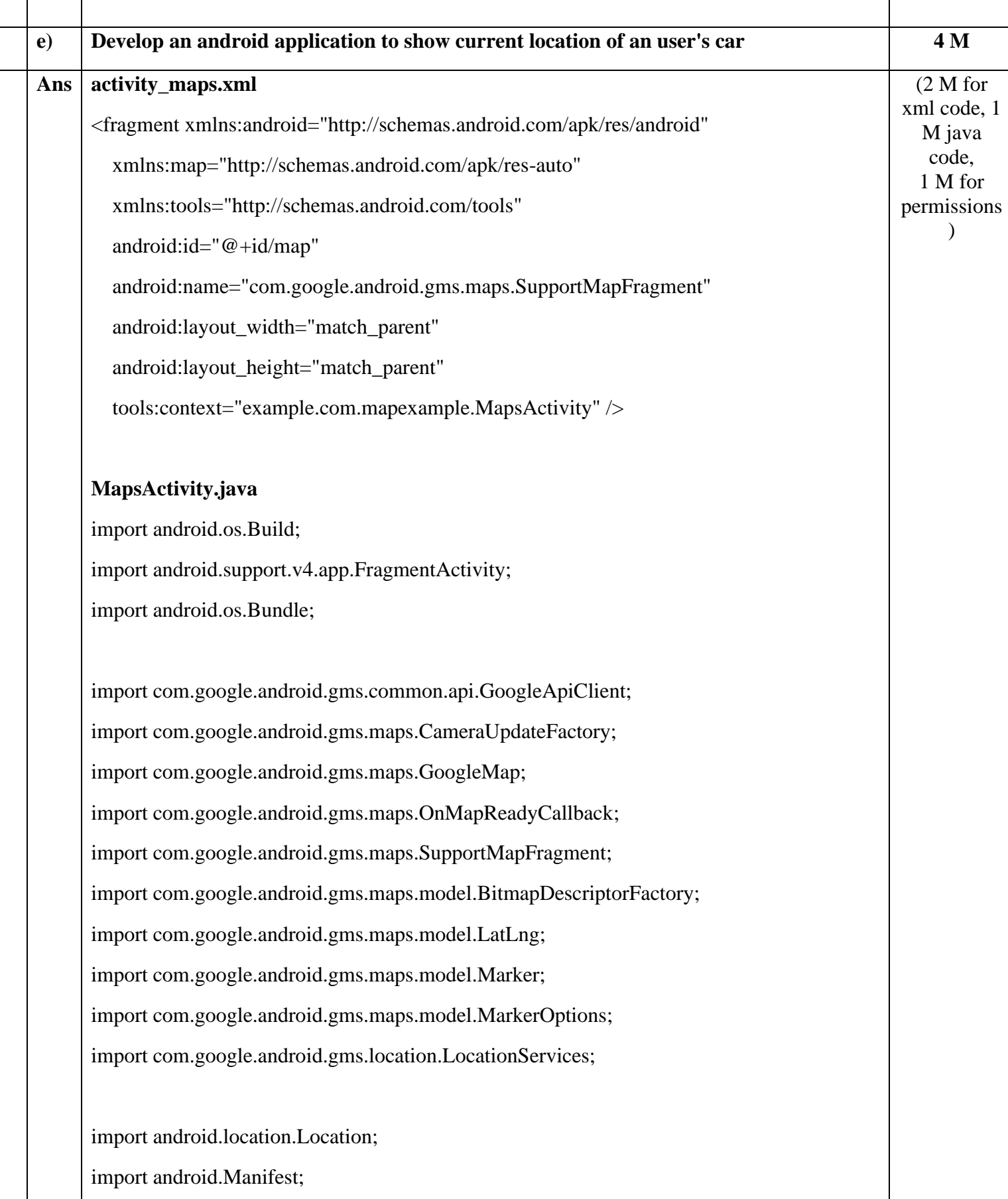

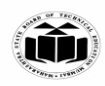

**\_\_\_\_\_\_\_\_\_\_\_\_\_\_\_\_\_\_\_\_\_\_\_\_\_\_\_\_\_\_\_\_\_\_\_\_\_\_\_\_\_\_\_\_\_\_\_\_\_\_\_\_\_\_\_\_\_\_\_\_\_\_\_\_\_\_\_\_\_\_\_\_\_\_\_\_\_\_\_\_\_\_\_\_\_\_\_\_\_\_\_\_\_\_\_\_\_\_** import android.content.pm.PackageManager; import android.support.v4.content.ContextCompat; import com.google.android.gms.common.ConnectionResult; import com.google.android.gms.location.LocationListener; import com.google.android.gms.location.LocationRequest; public class MapsActivity extends FragmentActivity implements OnMapReadyCallback, LocationListener,GoogleApiClient.ConnectionCallbacks, GoogleApiClient.OnConnectionFailedListener{ private GoogleMap mMap; Location mLastLocation; Marker mCurrLocationMarker; GoogleApiClient mGoogleApiClient; LocationRequest mLocationRequest; @Override protected void onCreate(Bundle savedInstanceState) { super.onCreate(savedInstanceState); setContentView(R.layout.activity\_maps); // Obtain the SupportMapFragment and get notified when the map is ready to be used. SupportMapFragment mapFragment = (SupportMapFragment) getSupportFragmentManager() .findFragmentById(R.id.map); mapFragment.getMapAsync(this); } @Override

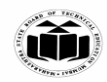

```
__________________________________________________________________________________________________
              public void onMapReady(GoogleMap googleMap) { 
                mMap = goodelMap; if (android.os.Build.VERSION.SDK_INT >= Build.VERSION_CODES.M) { 
                   if (ContextCompat.checkSelfPermission(this, 
                        Manifest.permission.ACCESS_FINE_LOCATION) 
                        == PackageManager.PERMISSION_GRANTED) { 
                      buildGoogleApiClient(); 
                      mMap.setMyLocationEnabled(true); 
                   } 
                 } 
                 else { 
                   buildGoogleApiClient(); 
                   mMap.setMyLocationEnabled(true); 
                 } 
               } 
              protected synchronized void buildGoogleApiClient() { 
                 mGoogleApiClient = new GoogleApiClient.Builder(this) 
                      .addConnectionCallbacks(this) 
                      .addOnConnectionFailedListener(this) 
                      .addApi(LocationServices.API).build(); 
                 mGoogleApiClient.connect(); 
               } 
              @Override 
              public void onConnected(Bundle bundle) { 
                 mLocationRequest = new LocationRequest();
```
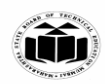

```
__________________________________________________________________________________________________
                 mLocationRequest.setInterval(1000); 
                 mLocationRequest.setFastestInterval(1000); 
           mLocationRequest.setPriority(LocationRequest.PRIORITY_BALANCED_POWER_ACCURACY)
            ; 
                 if (ContextCompat.checkSelfPermission(this, 
                      Manifest.permission.ACCESS_FINE_LOCATION) 
                      == PackageManager.PERMISSION_GRANTED) { 
                   LocationServices.FusedLocationApi.requestLocationUpdates(mGoogleApiClient, 
           mLocationRequest, this); 
                 } 
               } 
            @Override 
               public void onConnectionSuspended(int i) { 
               } 
               @Override 
               public void onLocationChanged(Location location) { 
                mLastLocation = location;
                 if (mCurrLocationMarker != null) { 
                    mCurrLocationMarker.remove(); 
                 } 
                 //Place current location marker 
                LatLng latLng = new LatLng(location.getLatitude(), location.getLongitude());
                MarkerOptions markerOptions = new MarkerOptions();
                 markerOptions.position(latLng); 
                 markerOptions.title("Current Position"); 
           markerOptions.icon(BitmapDescriptorFactory.defaultMarker(BitmapDescriptorFactory.HUE_GREEN));
```
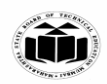

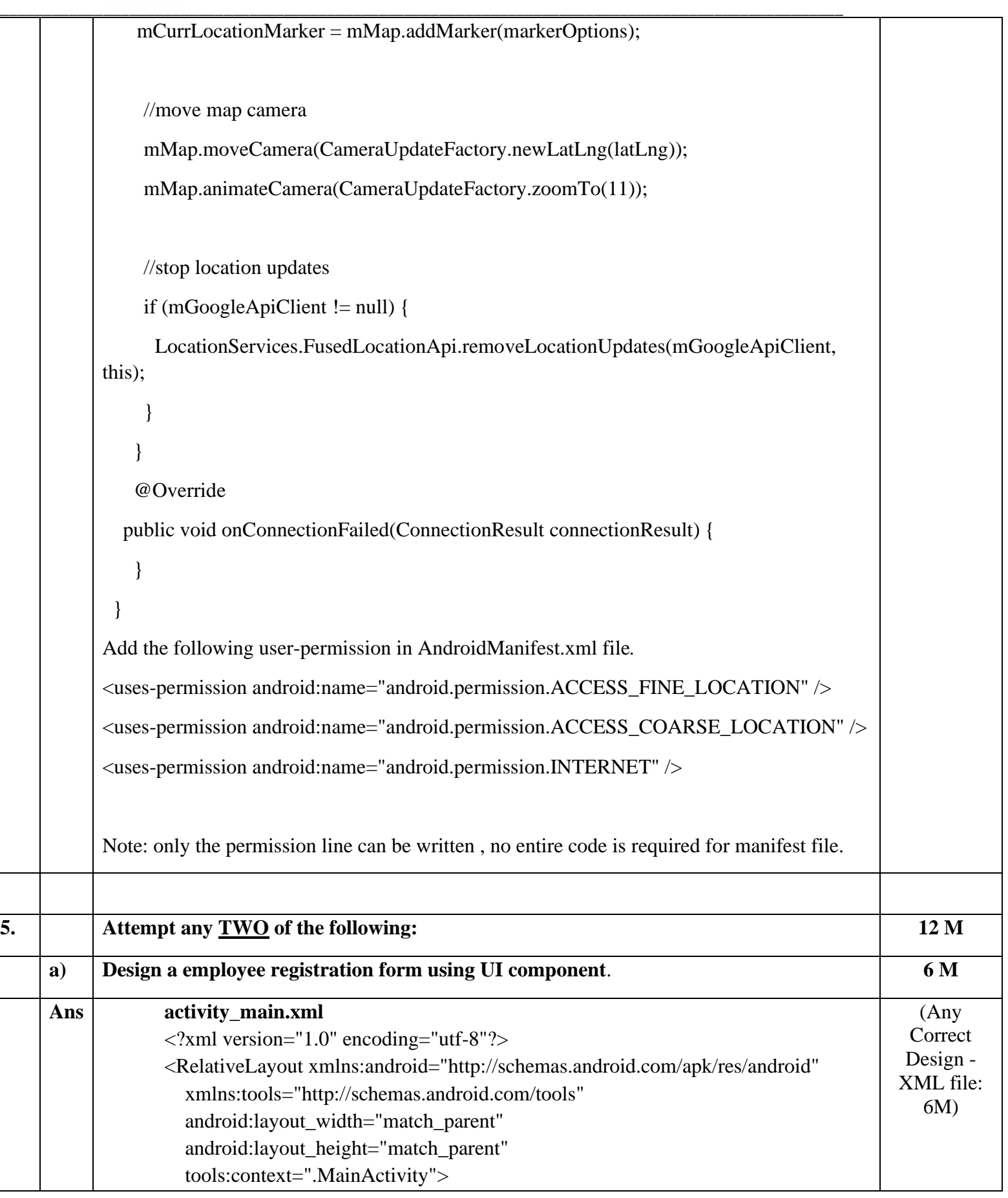

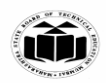

# <TextView android:text="Employee Registration Form" android:layout\_width="wrap\_content" android:layout\_height="wrap\_content" android:layout\_alignParentTop="true" android:layout\_centerHorizontal="true" android:id="@+id/textView" android:gravity="center" android:textSize="20dp" android:textColor="#000000"/> <EditText android:layout\_width="fill\_parent" android:layout\_height="wrap\_content" android:hint="ID" android:id="@+id/editid" android:layout\_below="@+id/textView"/> <EditText android:layout\_width="fill\_parent" android:layout\_height="wrap\_content" android:hint="Name" android:id="@+id/editname" android:layout\_below="@+id/editid"/> <EditText android:layout\_width="fill\_parent" android:layout\_height="wrap\_content" android:hint="Mobile No." android:id="@+id/editmobile" android:layout\_below="@+id/editname"/> <EditText android:layout\_width="fill\_parent" android:layout\_height="wrap\_content" android:hint="Address" android:lines="3" android:id="@+id/editaddress" android:layout below=" $@+id/edit {mobile}$ "/>

 <EditText android:layout\_width="fill\_parent"

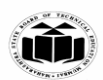

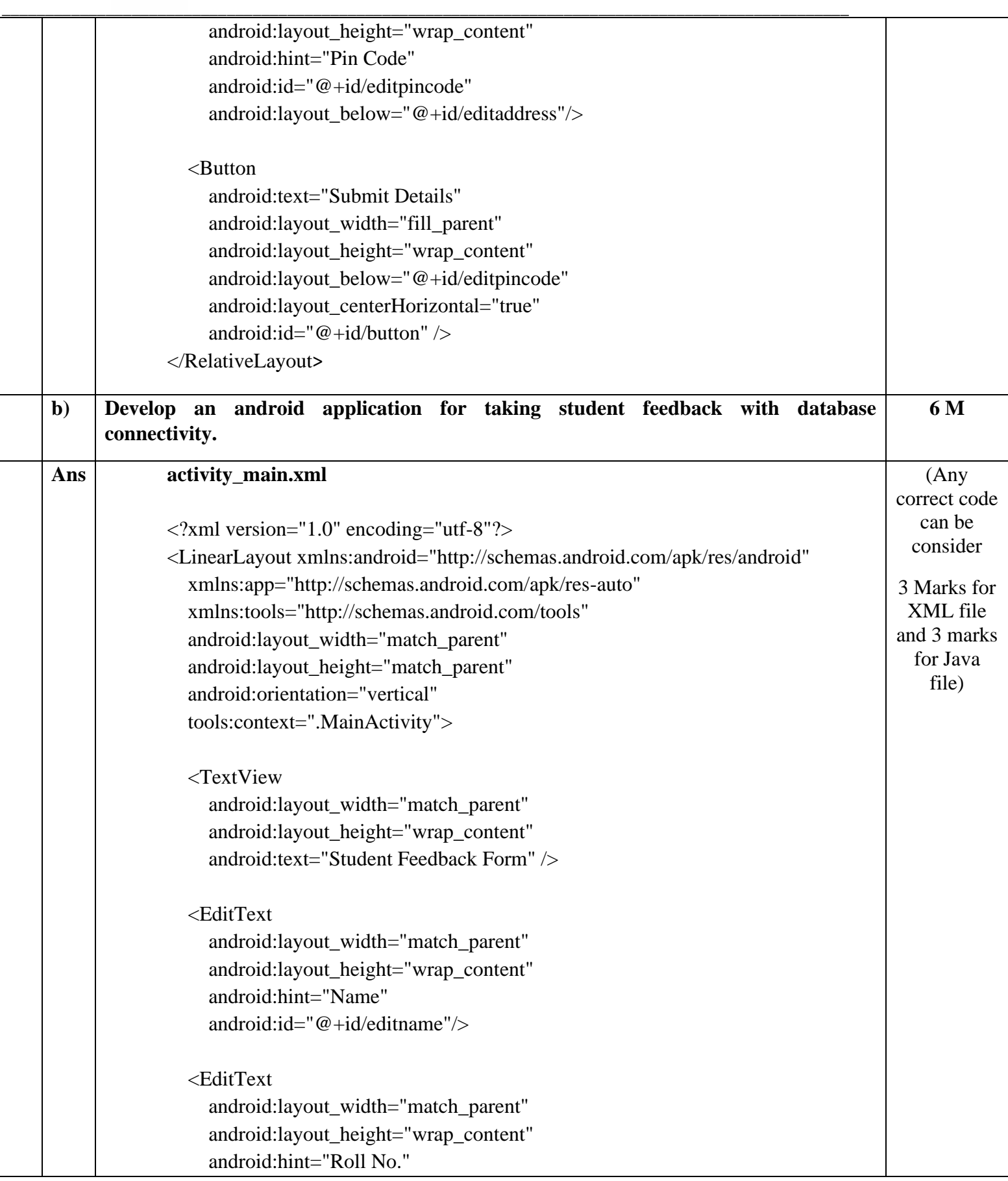

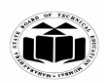

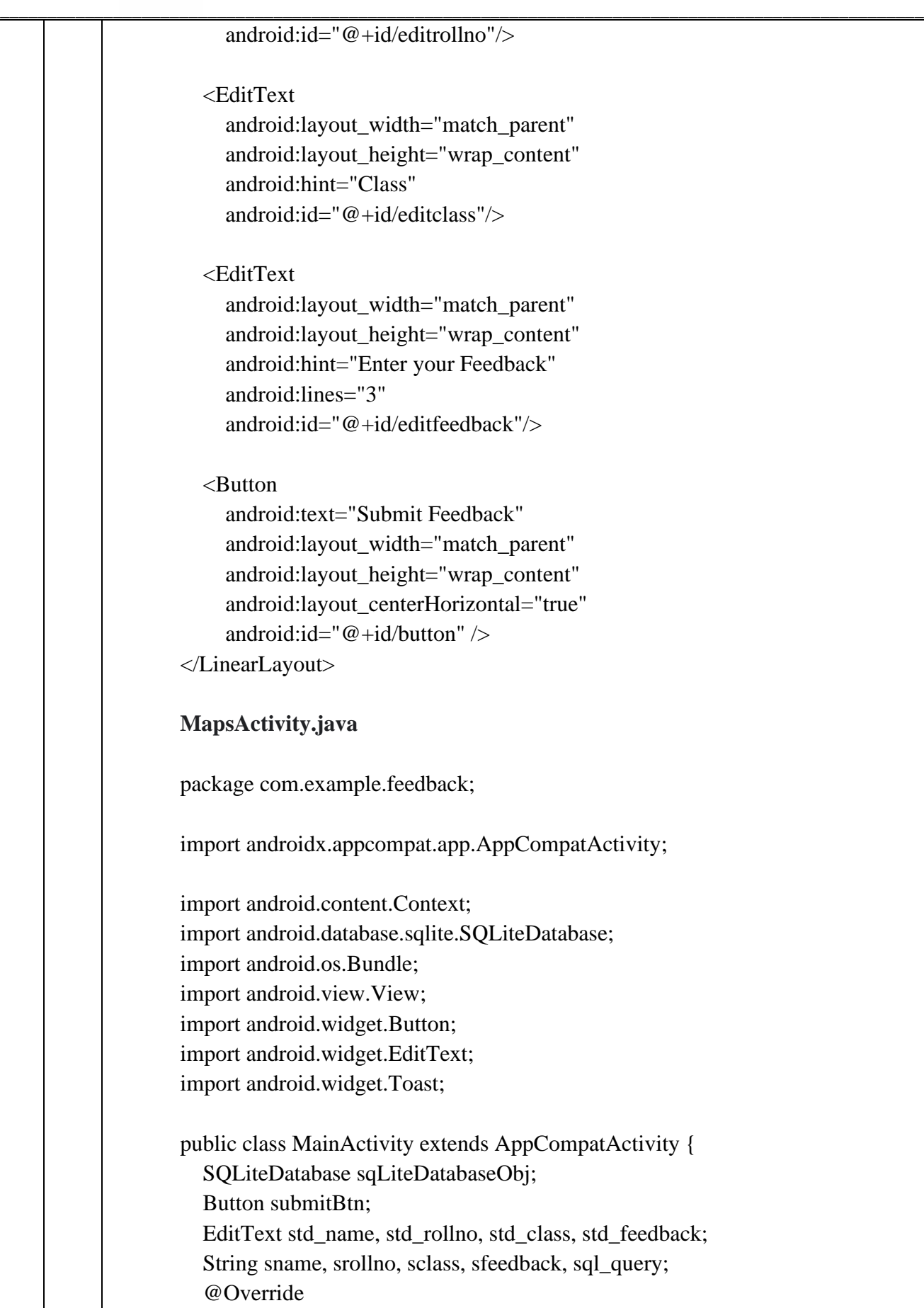

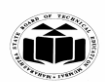

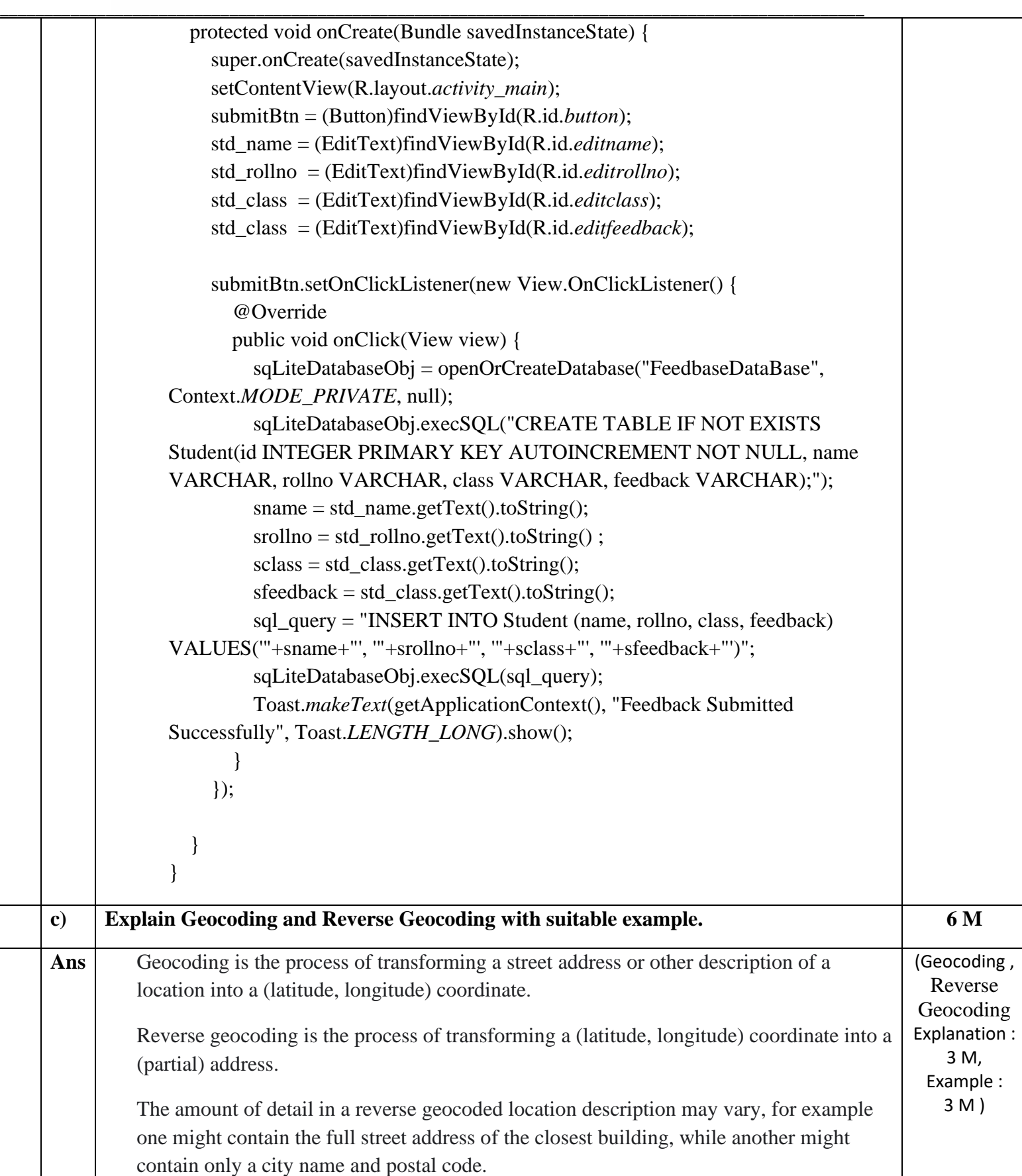

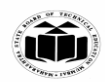

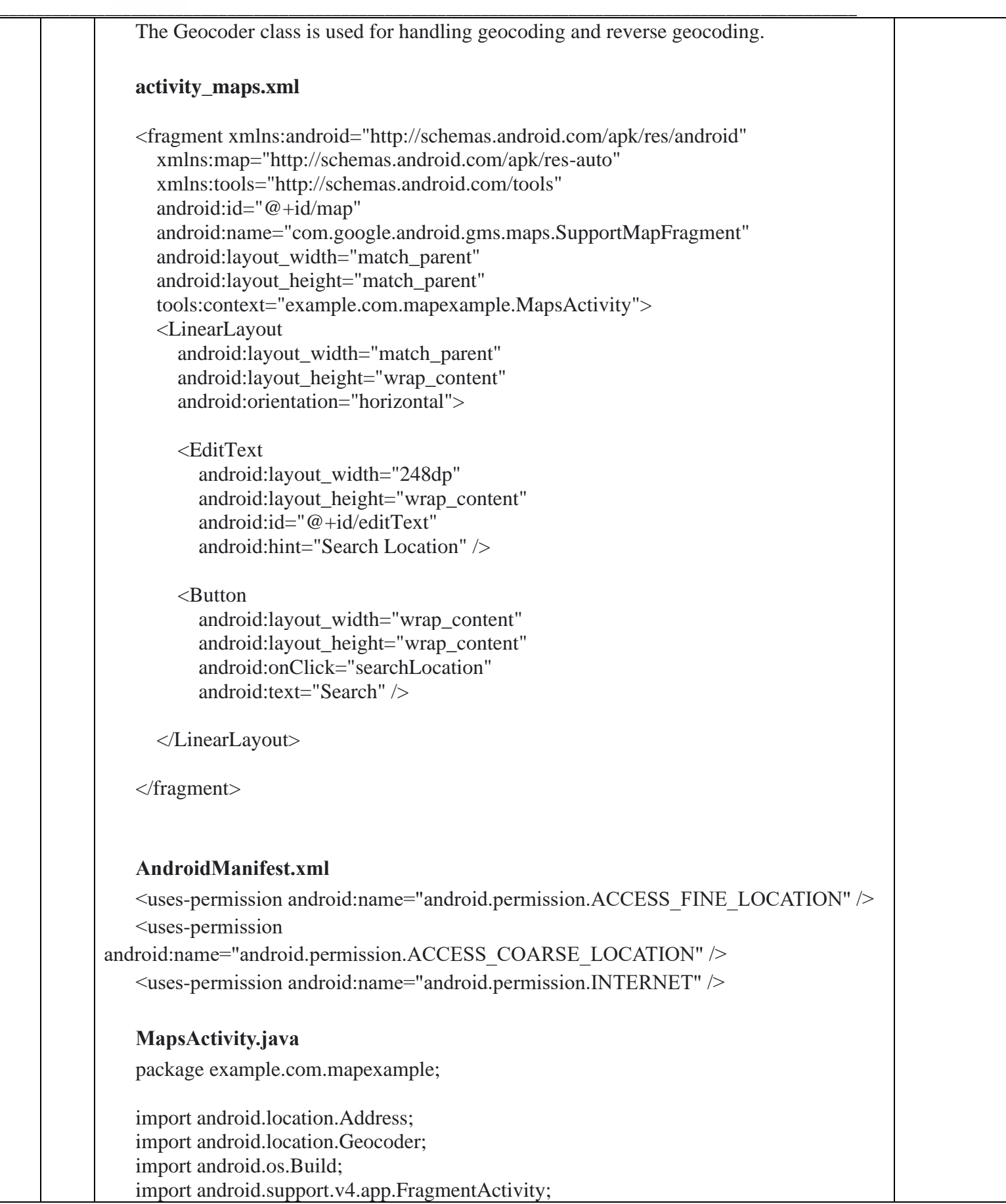

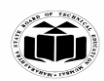

import android.os.Bundle;

import com.google.android.gms.common.api.GoogleApiClient; import com.google.android.gms.maps.CameraUpdateFactory; import com.google.android.gms.maps.GoogleMap; import com.google.android.gms.maps.OnMapReadyCallback; import com.google.android.gms.maps.SupportMapFragment; import com.google.android.gms.maps.model.BitmapDescriptorFactory; import com.google.android.gms.maps.model.LatLng; import com.google.android.gms.maps.model.Marker; import com.google.android.gms.maps.model.MarkerOptions; import com.google.android.gms.location.LocationServices;

**\_\_\_\_\_\_\_\_\_\_\_\_\_\_\_\_\_\_\_\_\_\_\_\_\_\_\_\_\_\_\_\_\_\_\_\_\_\_\_\_\_\_\_\_\_\_\_\_\_\_\_\_\_\_\_\_\_\_\_\_\_\_\_\_\_\_\_\_\_\_\_\_\_\_\_\_\_\_\_\_\_\_\_\_\_\_\_\_\_\_\_\_\_\_\_\_\_\_**

import android.location.Location; import android.Manifest; import android.content.pm.PackageManager; import android.support.v4.content.ContextCompat; import android.view.View; import android.widget.EditText; import android.widget.Toast;

import com.google.android.gms.common.ConnectionResult; import com.google.android.gms.location.LocationListener; import com.google.android.gms.location.LocationRequest;

import java.io.IOException; import java.util.List;

public class MapsActivity extends FragmentActivity implements OnMapReadyCallback, LocationListener,GoogleApiClient.ConnectionCallbacks, GoogleApiClient.OnConnectionFailedListener{

 private GoogleMap mMap; Location mLastLocation; Marker mCurrLocationMarker; GoogleApiClient mGoogleApiClient; LocationRequest mLocationRequest;

 @Override protected void onCreate(Bundle savedInstanceState) { super.onCreate(savedInstanceState); setContentView(R.layout.activity\_maps); // Obtain the SupportMapFragment and get notified when the map is ready to be used.

 SupportMapFragment mapFragment = (SupportMapFragment) getSupportFragmentManager()

 .findFragmentById(R.id.map); mapFragment.getMapAsync(this);

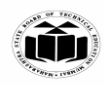

```
 } 
   @Override 
   public void onMapReady(GoogleMap googleMap) { 
    mMap = goodelMap; if (android.os.Build.VERSION.SDK_INT >= Build.VERSION_CODES.M) { 
        if (ContextCompat.checkSelfPermission(this, 
             Manifest.permission.ACCESS_FINE_LOCATION) 
             == PackageManager.PERMISSION_GRANTED) { 
          buildGoogleApiClient(); 
          mMap.setMyLocationEnabled(true); 
        } 
      } 
     else { 
        buildGoogleApiClient(); 
        mMap.setMyLocationEnabled(true); 
      } 
 } 
   protected synchronized void buildGoogleApiClient() { 
     mGoogleApiClient = new GoogleApiClient.Builder(this) 
          .addConnectionCallbacks(this) 
          .addOnConnectionFailedListener(this) 
          .addApi(LocationServices.API).build(); 
     mGoogleApiClient.connect(); 
   } 
   @Override 
   public void onConnected(Bundle bundle) { 
    mLocationRequest = new LocationRequest(); mLocationRequest.setInterval(1000); 
     mLocationRequest.setFastestInterval(1000); 
mLocationRequest.setPriority(LocationRequest.PRIORITY_BALANCED_POWER_ACCURACY); 
     if (ContextCompat.checkSelfPermission(this, 
          Manifest.permission.ACCESS_FINE_LOCATION) 
          == PackageManager.PERMISSION_GRANTED) { 
LocationServices.FusedLocationApi.requestLocationUpdates(mGoogleApiClient, 
mLocationRequest, this); 
     } 
 } 
   @Override 
   public void onConnectionSuspended(int i) {
```
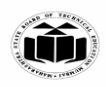

```
 } 
   @Override 
   public void onLocationChanged(Location location) { 
    mLastLocation = location; if (mCurrLocationMarker != null) { 
        mCurrLocationMarker.remove(); 
 } 
     //Place current location marker 
    LatLng latLng = new LatLng(location.getLatitude(), location.getLongitude());
    MarkerOptions markerOptions = new MarkerOptions();
     markerOptions.position(latLng); 
     markerOptions.title("Current Position"); 
markerOptions.icon(BitmapDescriptorFactory.defaultMarker(BitmapDescriptorFactory.HUE_GREEN)); 
     mCurrLocationMarker = mMap.addMarker(markerOptions); 
     //move map camera 
     mMap.moveCamera(CameraUpdateFactory.newLatLng(latLng)); 
     mMap.animateCamera(CameraUpdateFactory.zoomTo(11)); 
     //stop location updates 
    if (mGoogleApiClient != null) {
LocationServices.FusedLocationApi.removeLocationUpdates(mGoogleApiClient, this); 
 } 
   } 
   @Override 
   public void onConnectionFailed(ConnectionResult connectionResult) { 
   } 
   public void searchLocation(View view) { 
     EditText locationSearch = (EditText) findViewById(R.id.editText); 
     String location = locationSearch.getText().toString(); 
     List<Address> addressList = null; 
    if (location != null \parallel !location.equals("")) {
       Geocoder geocoder = new Geocoder(this);
        try { 
         addressList = geocoder.getFromLocationName(location, 1); } catch (IOException e) { 
          e.printStackTrace(); 
 }
```
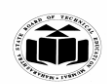

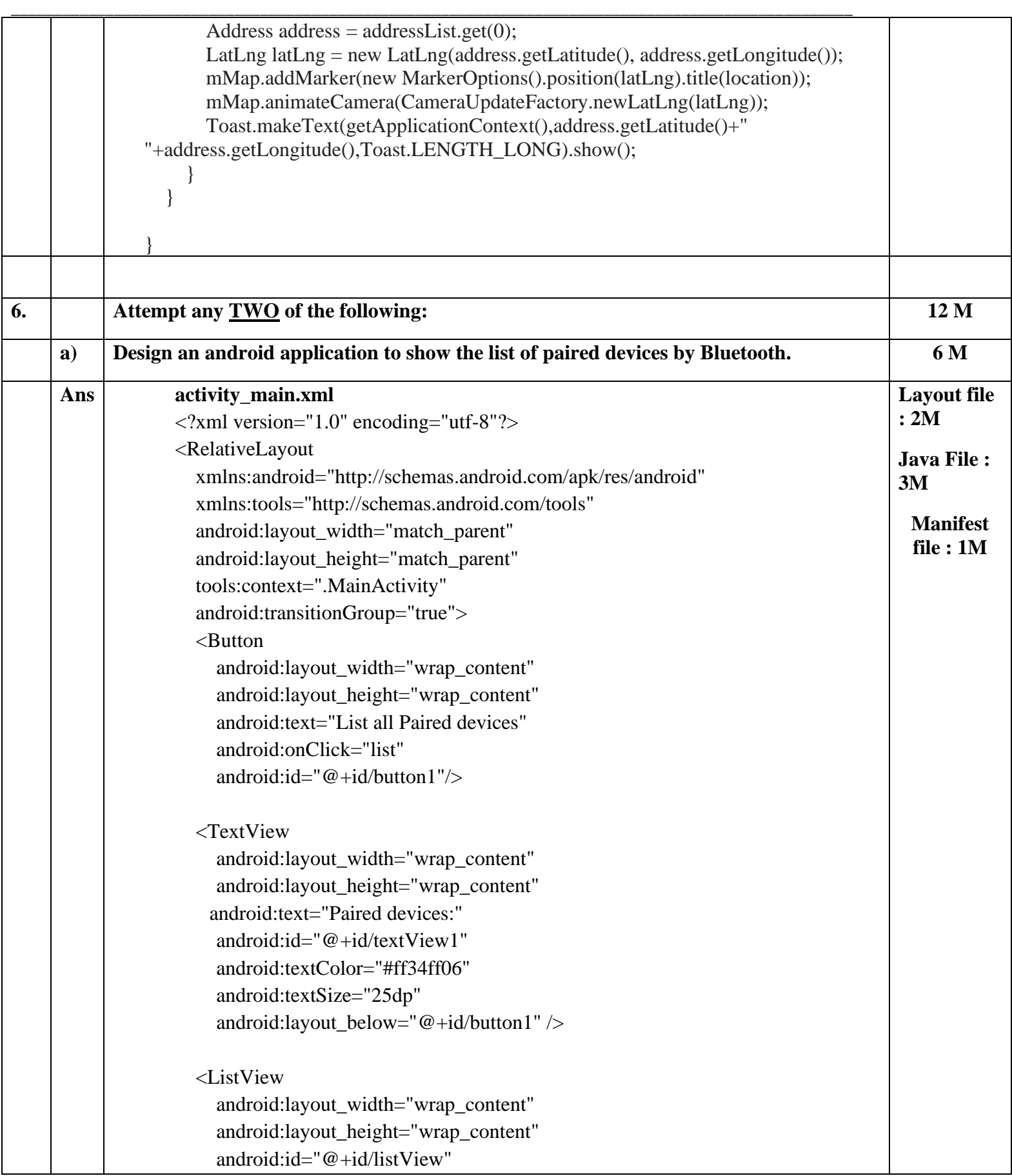

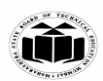

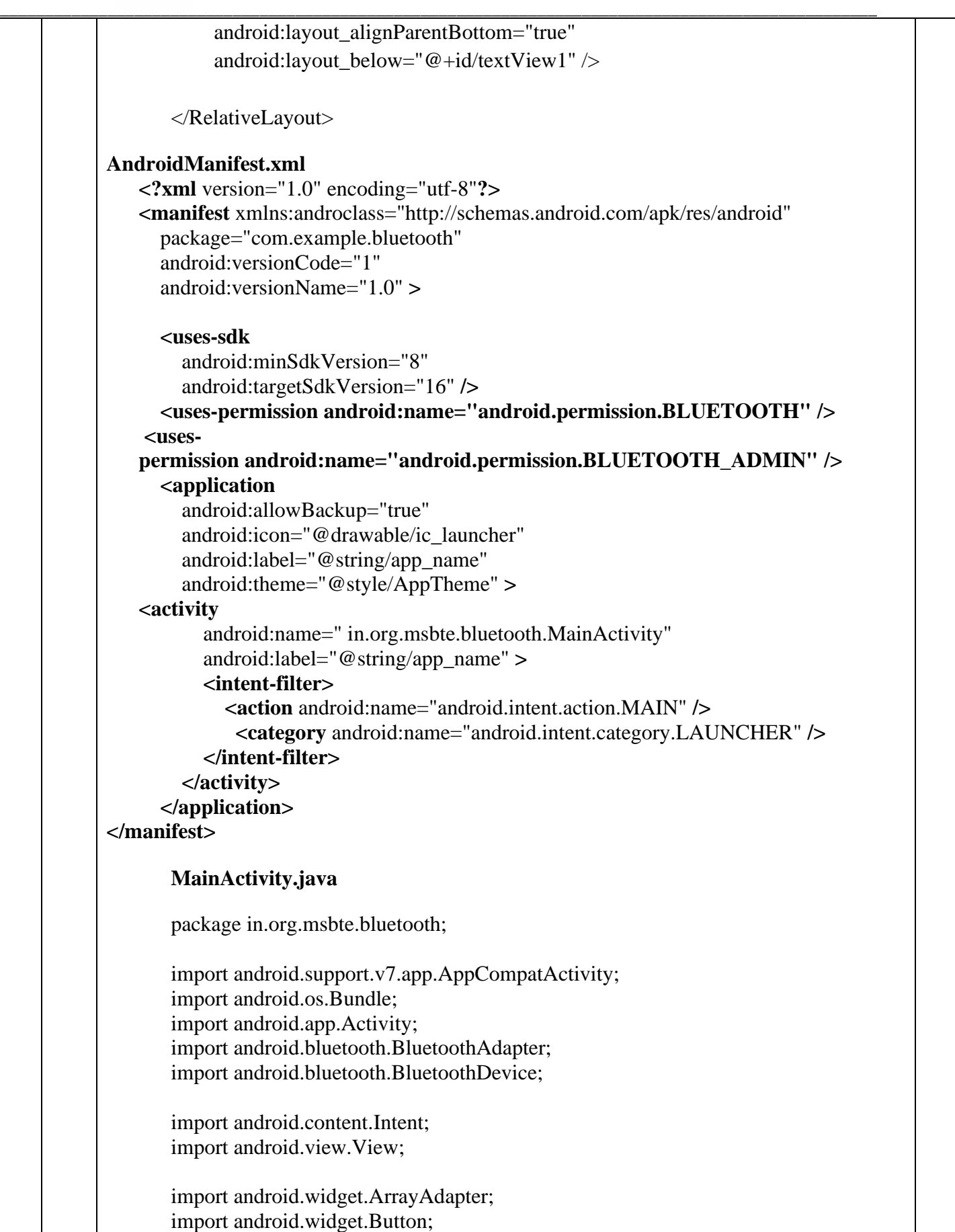

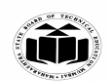

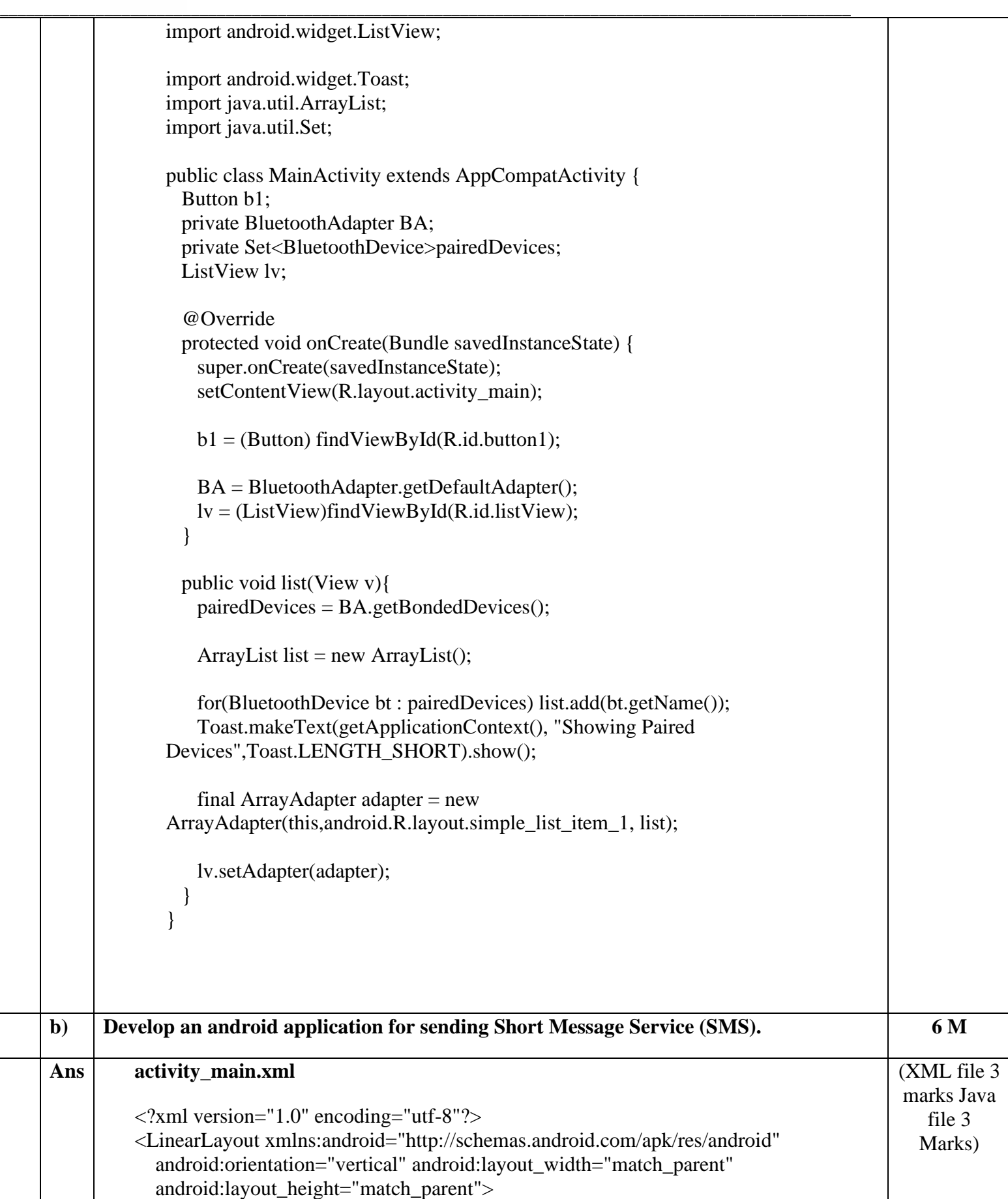

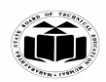

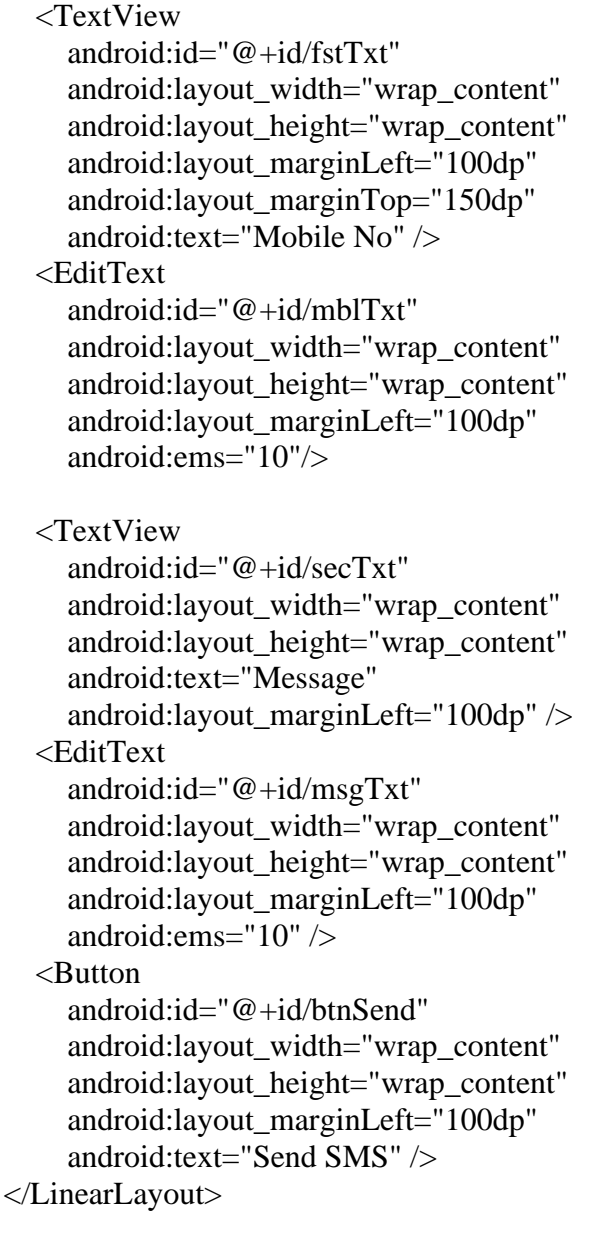

## **MainActivity.java**

package in.org.msbte.sendsmsexample; import android.content.Intent; import android.net.Uri; import android.provider.Telephony; import android.support.v7.app.AppCompatActivity; import android.os.Bundle; import android.telephony.SmsManager; import android.view.View; import android.widget.Button; import android.widget.EditText; import android.widget.Toast;

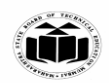

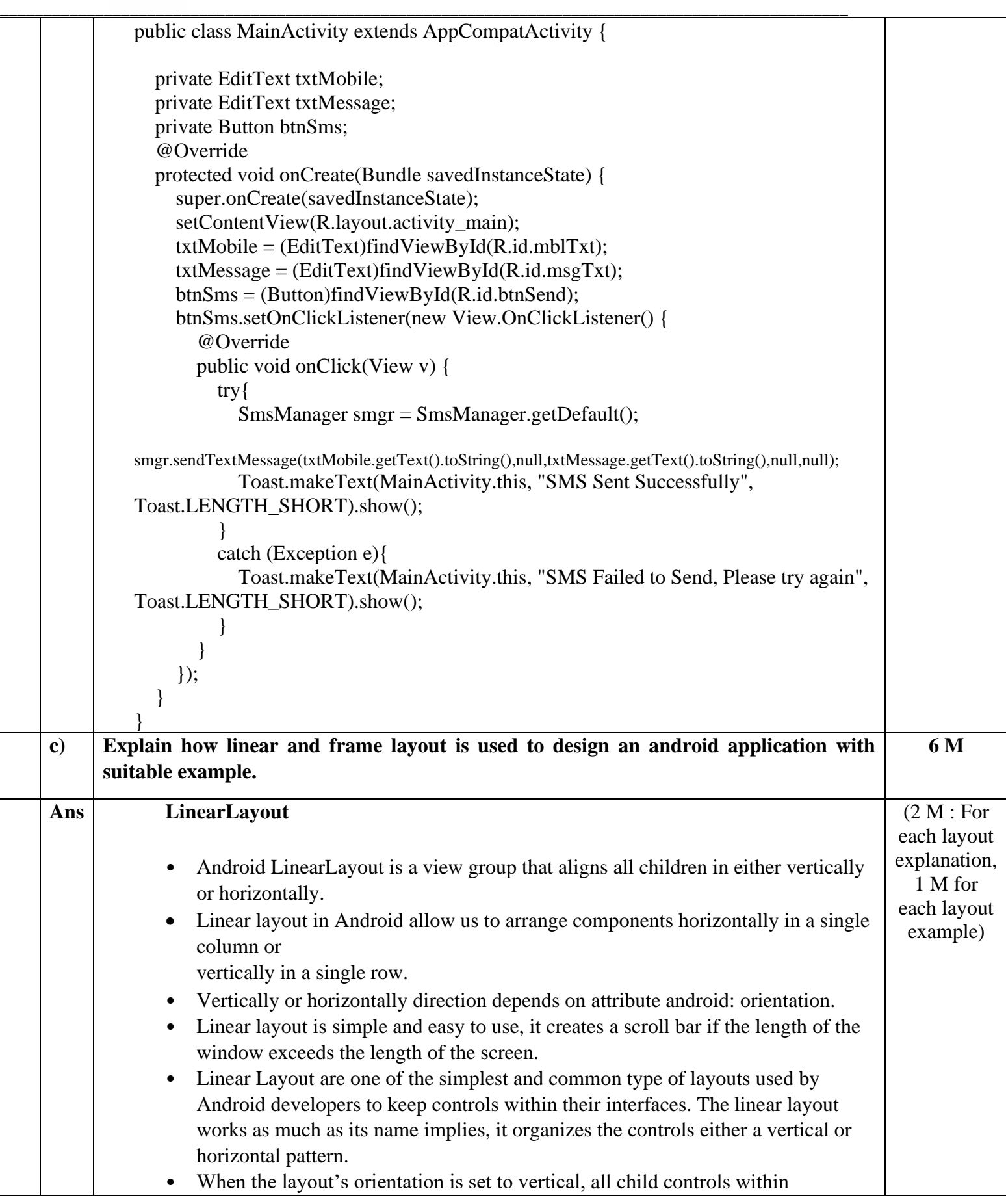

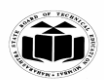

organized in a single column, and when the layout's orientation is set to horizontal, all child controls within in single row.

**\_\_\_\_\_\_\_\_\_\_\_\_\_\_\_\_\_\_\_\_\_\_\_\_\_\_\_\_\_\_\_\_\_\_\_\_\_\_\_\_\_\_\_\_\_\_\_\_\_\_\_\_\_\_\_\_\_\_\_\_\_\_\_\_\_\_\_\_\_\_\_\_\_\_\_\_\_\_\_\_\_\_\_\_\_\_\_\_\_\_\_\_\_\_\_\_\_\_**

## **Example**

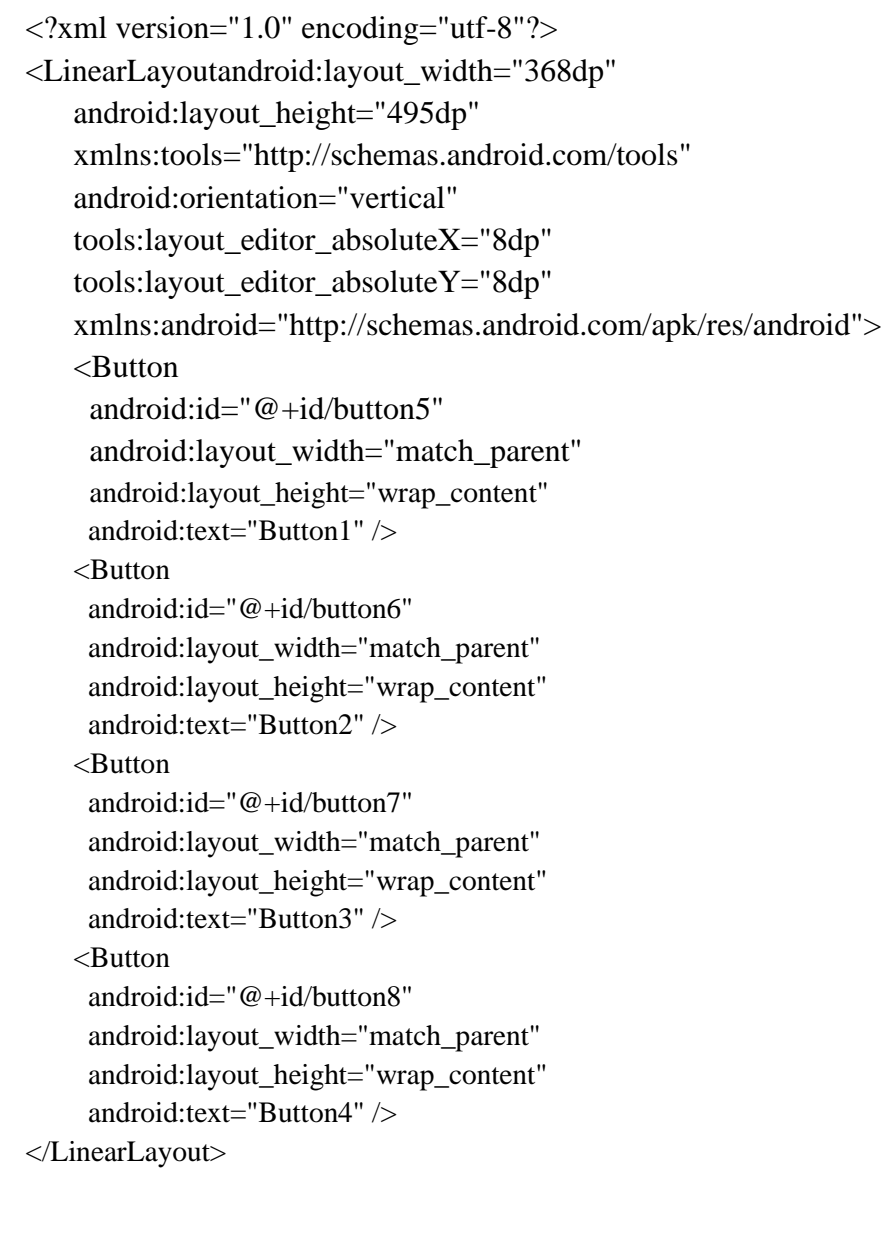

## **Frame Layout**

• Frame Layout is designed to block out an area on the screen to display a single item. Generally, FrameLayout should be used to hold a single child view, because it can be difficult to organize child views in a way that's scalable to different screen sizes without the children overlapping each other.

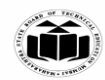

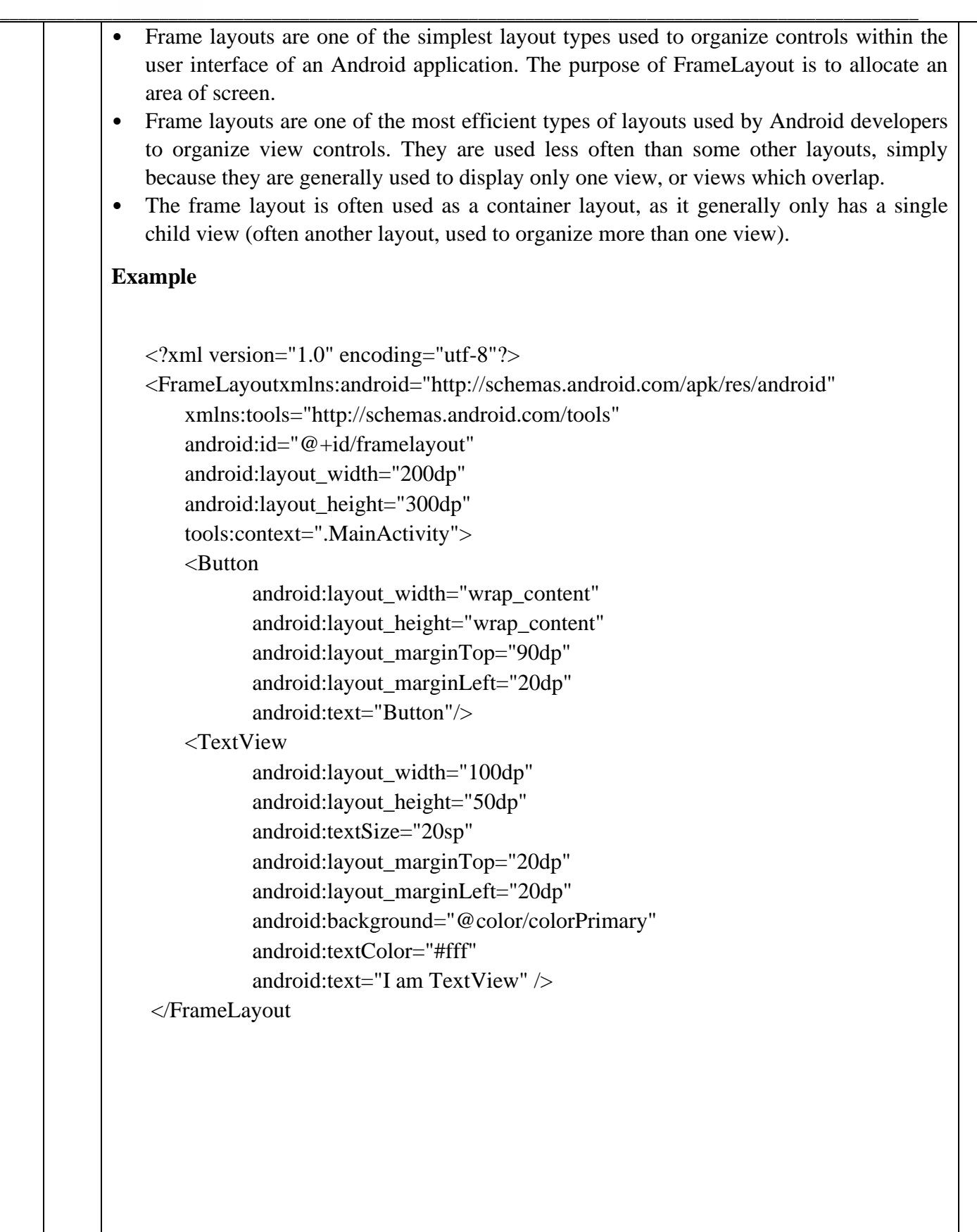

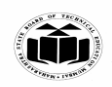